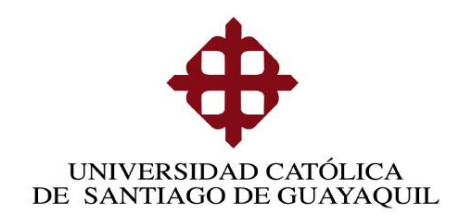

# **FACULTAD DE EDUCACIÓN TÉCNICA PARA EL DESARROLLO**

# **CARRERA DE INGENIERÍA EN TELECOMUNICACIONES CON MENCIÓN EN GESTIÓN EMPRESARIAL EN TELECOMUNICACIONES**

**TESIS DE GRADO**

PREVIA A LA OBTENCIÓN DEL TÍTULO

## **INGENIERO EN TELECOMUNICACIONES CON MENCIÓN EN GESTIÓN EMPRESARIAL**

TEMA:

**"Propuesta para la creación de un laboratorio de elaboración de Placas Electrónicas en la Universidad Católica Santiago de Guayaquil "**

ELABORADO POR:

### **JEFFERSON PAUL ENCALADA SOTOMAYOR**

Guayaquil, 08 de Mayo del 2014

# **CERTIFICACIÓN**

Certifico que el presente trabajo fue realizado en su totalidad por el **Sr. JEFFERSON PAUL ENCALADA SOTOMAYOR** como requerimiento parcial para la obtención del título de INGENIERO EN TELECOMUNICACIONES.

**Ing. Luis Córdova, MSc**

\_\_\_\_\_\_\_\_\_\_\_\_\_\_\_\_\_\_\_\_\_\_\_\_

**DIRECTOR DE TESIS**

**REVISADO POR:**

\_\_\_\_\_\_\_\_\_\_\_\_\_\_\_\_\_\_\_\_\_ \_\_\_\_\_\_\_\_\_\_\_\_\_\_\_\_\_\_\_\_\_\_\_

\_\_\_\_\_\_\_\_\_\_\_\_\_\_\_\_\_\_\_\_\_ \_\_\_\_\_\_\_\_\_\_\_\_\_\_\_\_\_\_\_\_\_\_\_

**Ing. Washington Medina, MSc Ing. Jimmy Alvarado**

**Revisor Metodológico Revisor de Contenido**

Ing. Manuel Romero Paz **Ing. Armando Heras Sánchez** 

**DECANO DE LA FACULTAD DIRECTOR DE CARRERA**

Guayaquil, 08 de Mayo del 2014

.

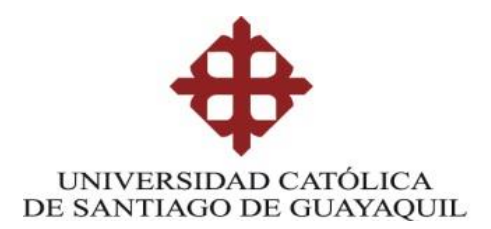

INGENIERÍA EN TELECOMUNICACIONES

# **DECLARACIÓN DE RESPONSABILIDAD**

JEFFERSON PAUL ENCALADA SOTOMAYOR

DECLARO QUE:

El proyecto de tesis denominado **" PROPUESTA PARA LA CREACION DE UN LABORATORIO DE ELABORACION DE PLACAS ELECTRONICAS EN LA UNIVERSIDAD CATOLICA SANTIAGO DE GUAYAQUIL "** ha sido desarrollado con base a una investigación exhaustiva, respetando derechos intelectuales de terceros conforme las citas que constan en las páginas correspondientes, cuyas fuentes se incorporan en la bibliografía.

Consecuentemente este trabajo es de mi autoría.

En virtud de esta declaración, me responsabilizo del contenido, veracidad y alcance científico del proyecto de grado en mención.

Guayaquil, 08 de Mayo del 2014

\_\_\_\_\_\_\_\_\_\_\_\_\_\_\_\_\_\_\_\_\_\_\_\_\_\_\_\_\_\_\_\_

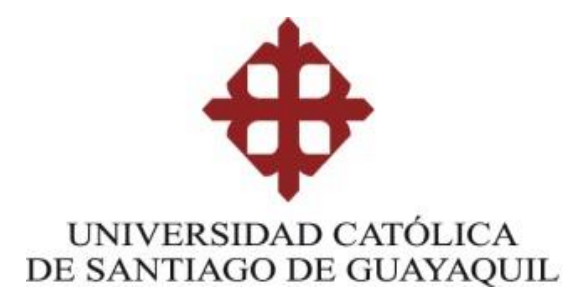

INGENIERÍA EN TELECOMUNICACIONES

# **AUTORIZACIÓN**

# Yo, JEFFERSON PAUL ENCALADA SOTOMAYOR

Autorizo a la Universidad Católica de Santiago de Guayaquil, la publicación, en la biblioteca de la institución del proyecto titulado: **"PROPUESTA PARA LA CREACION DE UN LABORATORIO DE ELABORACION DE PLACAS ELECTRONICAS EN LA UNIVERSIDAD CATOLICA SANTIAGO DE GUAYAQUIL "**, cuyo contenido, ideas y criterios son de nuestra exclusiva responsabilidad y autoría.

Guayaquil, 08 de Mayo 2014

\_\_\_\_\_\_\_\_\_\_\_\_\_\_\_\_\_\_\_\_\_\_

### **AGRADECIMIENTO**

Agradezco a Dios por darme salud y la inteligencia necesaria para poder día a día enfrentar los problemas que me presenta la vida, para ser mejor ser humano, un mejor hijo, mejor hermano y un mejor amigo.

Agradezco a mi familia que es el pilar fundamental en mi vida, a mi padre, a mi madre, mis hermanos quienes me dan su apoyo incondicional para que pueda salir adelante.

Agradezco de forma infinita a la Universidad Católica de Santiago de Guayaquil, a la Facultad Técnica para el Desarrollo y en especial a la carrera de Ingeniería en Telecomunicaciones con mención Gestión Empresarial en Telecomunicaciones por las enseñanzas impartidas generando en mí el crecimiento profesional y espiritual.

A mis profesores que en transcurso de mi vida han aportado con sus conocimientos y sus consejos, aparte de ser excelentes docentes han sido muy buenos amigos, que colaboraron o participaron en la realización de esta investigación, hago extensivo mi más sincero agradecimiento.

A todos, espero no defraudarlos y contar siempre con su valioso apoyo, sincero e incondicional.

**Jefferson Paul Encalada Sotomayor**

### **DEDICATORIA**

A Dios por siempre darme la sabiduría necesaria y las fuerzas para tomar las mejores decisiones para mi vida.

A mis padres, por siempre estar ahí para mí, por sus consejos y su apoyo en todo momento, siempre serán mis mejores amigos. Mi mama por entenderme siempre y decirme las verdades de la vida y a mi Papa por siempre darme su sabiduría y dejar que elija mi propio destino.

A mis hermanos, por estar siempre presentes, por su amistad incondicional.

A mi abuelita Matilde que siempre me quiso verme en esta etapa de mi vida, gracias a su dulzura, su cariño y sus consejos , formaron gran parte de la persona que soy hoy en día, siempre sé que puedo contar con ella aunque no la pueda ver, siempre la puedo sentir.

A mis abuelitos Libio y Julia por contarme lo que lo único que a uno lo puede vencer en esta vida es uno mismo y que siempre que tengamos un problema, podremos contar con Dios.

A mi novia y amiga por siempre darme su apoyo y por hacerme reír cuando más lo necesito, con su cariño y apoyo soy mejor persona

**Jefferson Paul Encalada Sotomayor**

#### **RESUMEN**

La tecnología ha avanzado hasta el punto de poder llegar a construir máquinas completamente automáticas e independientes que reemplazan ciertas prácticas manuales, de tal manera que ahorran mucho trabajo y tiempo a los seres humanos. Sin embargo, esto ha vuelto muy vulnerable al estudiante en nuestro país, ya que tiene limitaciones para poder comprender el funcionamiento de cualquier máquina que vayamos o queramos construir, nos volvemos en sí conformistas, ya que no hay ese impulso, esa curiosidad que al ser humano le ha llevado a crear y a evolucionar.

Vivimos en una era muy fácil, muy cómoda en la cual, ya tenemos todo prácticamente ya hecho y no tenemos es chispa que nos llamaba a investigar, a saber cómo funcionan las cosas, sus principios, esa es la principal razón por la que hago esta propuesta, que no solo estaría orientada a los alumnos de Ingeniería en Telecomunicaciones, sino también a los alumnos de Electromecánica y Domótica, para que a tempranos inicios de su carrera , se enamoren más de ella, se involucren más y apliquen los conocimientos adquiridos en clases.

Nuestro punto débil en la educación es la falta de amor a la especialización, la falta de investigación para nuevos proyectos, que nos permitan avanzar a pasos pequeños pero firmes y seguros. Una universidad entre más invierta en proyectos de investigación, su prestigio y su educación comienza a crecer de la mano, es a este punto donde deberíamos querer llegar, a formar profesionales de élite que contengan una buena cimentación tanto teórica como práctica

VII

El proceso de investigación será de suma importancia puesto que es de una gran importancia para la Facultad Técnica, el cual va a ser analizado a profundidad, se va a obtener el perfil adecuado para la implementación final del laboratorio. De aquí, se comenzará a hacer la formulación de estrategias operativas, financieras y de marketing que beneficiarán a la Universidad Católica Santiago de Guayaquil.

# **INDICE**

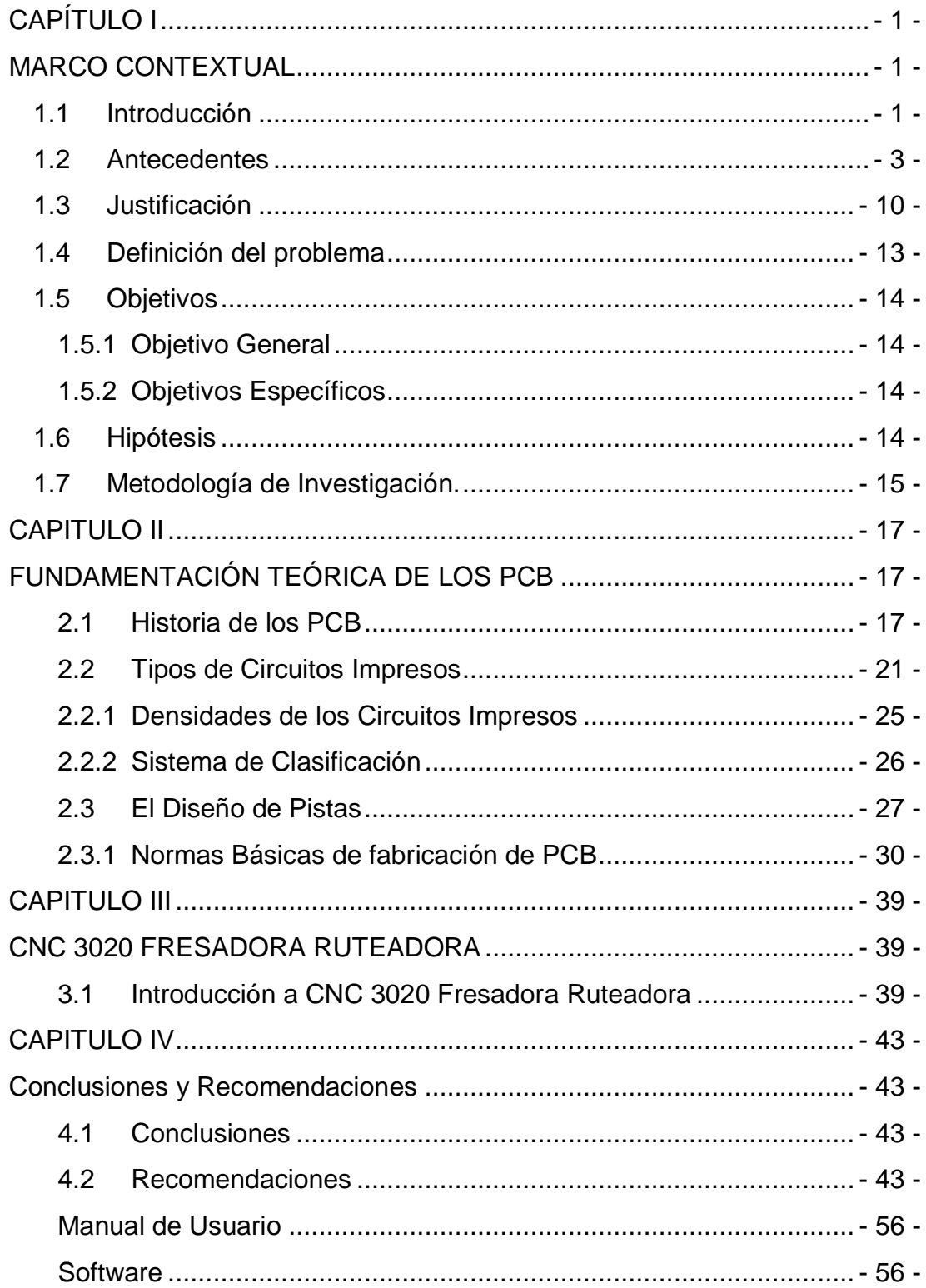

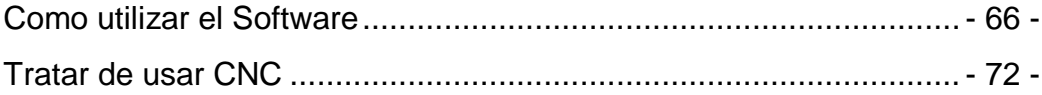

## **INDICE DE FIGURAS**

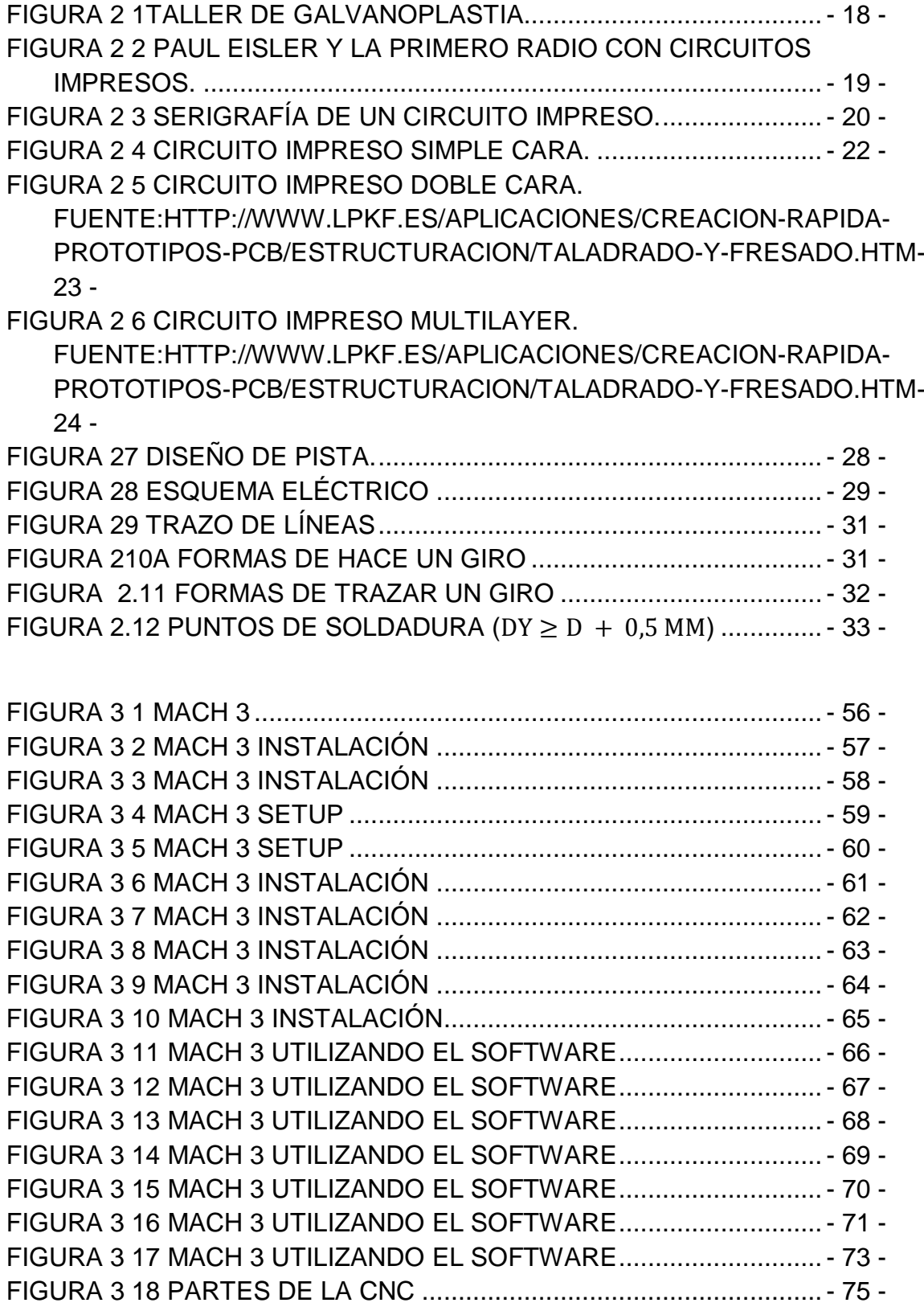

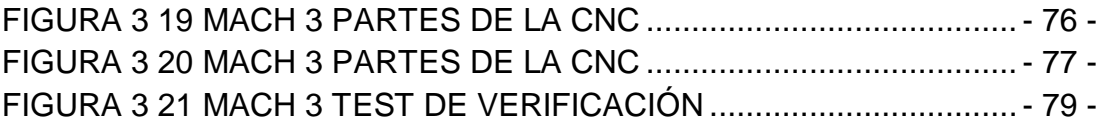

### **INDICE DE TABLAS**

[TABLA 1 1 TIPO DE MÁQUINAS FRESADORAS ROUTER CNC](#page-20-0) - 8 -[TABLA 1 2 TIPO DE PROGRAMAS PARA LA ELABORACIÓN DE PCB-](#page-23-0) 11 -

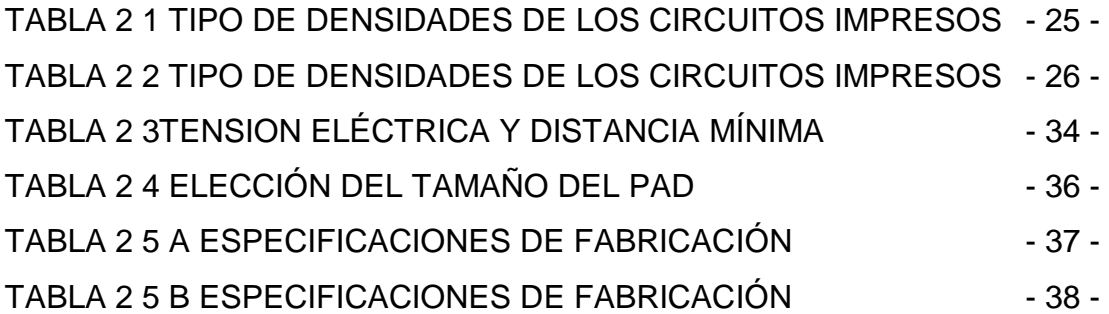

### **CAPÍTULO I**

#### <span id="page-13-1"></span>**MARCO CONTEXTUAL**

<span id="page-13-0"></span>En este capítulo se hace una reseña de la importancia que adquirirá el laboratorio de PCB a nivel de la Facultad Técnica para las carreras tanto de Ingeniería en Telecomunicaciones como Ingeniería Electromecánica e Ingeniería Electrónica en Control de Automatismo, ya que en los últimos años ha provocado la necesidad de desarrollar tecnologías que mejoren cada uno de nuestros campos.

Al mismo tiempo, ese crecimiento en la demanda de ingenieros de calidad que necesita el país, que tengan en mente la innovación y optimización de servicios, que manejen su campo con fuertes conocimientos bases, por consiguiente la obligación de implementar un laboratorio de PCB impulsara el alza de conocimiento y fortalecerá las ansias de estudio, complementando lo aprendido en las aulas con lo práctico, al mismo tiempo que toman amor a sus carreras, al saber cómo funcionan sus dispositivos en la realidad.

#### <span id="page-13-2"></span>**1.1Introducción**

Un PCB ´´*Printed Circuit Board,* Placa de Circuito Impreso´´ o también conocido como circuito impreso o placas electrónicas es básicamente una placa que tiene la función de conectar eléctricamente un determinado grupo de componentes como capacitores, resistencias, diodos, etc. Es una pieza clave y sumamente importante, ya que puede ser la causa de muchos fallos de funcionamiento. Por esta razón, se deben estudiar y diseñar correctamente, para que el sistema electrónico sea eficiente y fiable.

Desde hace más de diez años, es evidente el crecimiento exponencial del campo tecnológico, debido a la oferta y demanda de nuevos dispositivos que brindan la posibilidad de tener una vida más simple y sencilla, teniendo todo al

alcance de las manos, es posible ver hoy en día televisores conectarse y ser controlados mediante la red de Internet.

Tenemos incluso el mando de nuestros hogares desde los Smartphone, podemos controlar luz, agua y otros servicios adicionales. El desarrollo de estas nuevas tecnologías ha logrado cambiar la forma de comunicación alrededor de todo el mundo y lo cambia día a día. Nosotros somos dependientes de la tecnología, pero rara vez nos damos cuenta de lo que se compone. Así como nosotros dependemos de los dispositivos, los dispositivos dependen en gran medida de sus componentes, el orden en que van puestos para su óptimo funcionamiento.

Conocemos todo esto, pero incluso siendo nuestras ramas, muchos de nosotros no tenemos idea de que es un PCB o también llamado circuito impreso, y que forma parte de nuestra vida cotidiana, se encuentra en nuestros televisores, radios, Smartphone, laptops, computadores, etc.

Solo vemos una tarjeta con varios componentes conectados, mas no tenemos idea del porque van conectados en esa forma, cuál es su funcionamiento, para que sirven esas líneas (tracks o también conocidos como pistas) que recorren toda la tarjeta, sin embargo lo pasamos por alto incluso habiendo formado parte de nuestro programa de estudio en la carrera.

Existen diferentes procesos de fabricación, los cuales se deben tener presentes a la hora de realizar los diseños y diferentes sistemas para realizarlos. Lo mejor de los PCB es su gran versatilidad, esto quiere decir que se adaptan al medio que se los necesite, a fin de que funcionen de la mejor manera. Los PCB son fáciles de personalizar y se adaptan a cualquier tipo de industria que los necesite. Computadoras para oficinas, equipo de música, equipos de radiodifusión para emisoras de radio, casi todas las industrias han estado utilizando los PCB. Se puede adaptar a cualquier tamaño y forma del medio que los requiera.

- 2 -

#### <span id="page-15-0"></span>**1.2Antecedentes**

A medida del crecimiento de la población, de sus necesidades de consumo, la electrónica también comenzó a incrementar su producción y los precios comenzaron a bajar de una manera acelerada, uno de los semblantes fundamentales que favoreció enormemente poder miniaturizar los grandes componentes y conexiones rebosantes de cables fue la aparición del circuito impreso (PCB). Reemplazar los gigantescos espacios repletos de cables por finas placas, aceleró enormemente la reducción del tamaño y revolucionó sin lugar a dudas al campo de la electrónica.

Apareció en el mundo a mediados del siglo pasado (1936) de la mano del austriaco Paul Eisler que, mientras trabajaba en Inglaterra, fabricó un circuito impreso, como parte de una radio, para ocupar menos espacio, hacerla más pequeña y mejorar su eficiencia, luego alrededor de 1940 una de las industrias más exigentes del mundo: las Fuerzas Armadas de los Estados Unidos comenzaron su utilización, para la fabricación de radios que no fueran tan grandes, que fueron usadas en la Segunda Guerra Mundial.

No sólo los materiales y su funcionamiento evolucionan, lo que alguna vez empezó como un papel prensado y saturado de resina fenólica, alcanzó evoluciones impresionantes que no tenemos ni siquiera en cuenta, pero que nos asombran día a día, y forman parte diaria de nuestra vida. (Montalvo Game, 2011)

La idea, desde su nacimiento, fue un acierto para la industria electrónica ya que los ingenieros han trabajado e investigado arduamente para lograr cambiar aquellos enormes cableados de conexión que se encontraban por todo el equipo electrónico, por pequeñas placas de un espesor equivalente a las hojas de un libro. Los primeros circuitos impresos (PCB) fueron fabricados de papel prensado y saturados de resina fenólica, convirtiéndose en el material que hoy en día se conoce como FR-2 (Flame-Retardant #2).

Una de las mayores desventajas que presento este material fue su fragilidad en campos donde la inflexibilidad estructural y la resistencia física eran factores determinantes<sup>1</sup>. Un ejemplo claro de ello fueron los primeros tableros construidos para automóviles, donde los circuitos impresos se desempeñaron de una excelente manera ante las exigencias mecánicas y térmicas, a las que estaban expuestos los tableros de los vehículos en los años de 1970 pero el conector que se empleaba para transportar el cableado hasta el panel de instrumentos, el PCB se rompía ante los movimientos de extracción del automóvil. (María Riesco García, 2011)

Publicaciones de la época de los 70 en que los circuitos impresos aparecían como novedad, la nueva técnica despertaba asombro y entusiasmo a los usuarios. Pero seguían los problemas, un ejemplo conocido fue en los vehículos Ford donde estaban presentes en el encendido electrónico, los módulos en los laboratorios funcionaban correctamente, pero en cambio, en un ambiente real y de trabajo muy exigente, la placa fenólica no resistía los cambios bruscos de temperatura. Esto provocaba en las placas deformaciones que eran permanentes, grietas en las vías de cobre y muchos problemas mecánicos que se daban en el interior del motor, ya que ahí había variaciones de temperatura, que era lo que producía estos defectos y fallas que eran muy difíciles de resolver. (María Riesco García, 2011)

La mejor solución para ellos también era la más costosa para ese tiempo, se basaba en unas placa de fibra de vidrio (FR-4, Flame-Retardant #4), estoy haría un incremento de costo no admitidos para la empresa, pero se pudo encontrar una solución un poco vulgar ya que el receptáculo donde se alojaba la placa PCB se debería rellenar de arena, y esta actuaba como un disipador de calor.

 $\overline{a}$ 

<sup>&</sup>lt;sup>1</sup> Recuperado el 21 de octubre del 2013 online [\(http://www.scribd.com/doc/126835655/Diseno-y](http://www.scribd.com/doc/126835655/Diseno-y-construccion-de-una-maquina-CNC-que-realiza-el-ruteo-de-pistas-y-el)[construccion-de-una-maquina-CNC-que-realiza-el-ruteo-de-pistas-y-el\)](http://www.scribd.com/doc/126835655/Diseno-y-construccion-de-una-maquina-CNC-que-realiza-el-ruteo-de-pistas-y-el)

Lo que redujo la tasa de falla a un 5% durante el periodo de garantía que poseía el vehículo, esto fue todo un éxito para la compañía ya que era una solución fácil y económica pero un enorme fiasco para los consumidores. (María Riesco García, 2011)

Además de ahorrar espacio, mano de obra y la cantidad de materiales esparcidos por todo el circuito, las placas de [circuito impreso](http://www.neoteo.com/designspark-pcb-3-0-ahora-con-simulador) se destacaban porque no formaban parte ante problemas graves, a diferencia de los cables internos de [otros](http://www.neoteo.com/category/otros/) equipos que por la cantidad dispersados por el circuito terminaban incendiando todo lo que tenían a su alcance (María Riesco García, 2011).

Los años de mejoras y el gran consumo que se dio en el mercado, hicieron que el FR-4 se convirtiera en un estándar de la industria por sobre el resto de los materiales (industria de las [telecomunicaciones,](http://www.neoteo.com/tag/telecomunicaciones/) automotriz, ordenadores, etc.).

Si bien no existen reglas específicas, el FR-2 hasta el día de hoy sigue siendo una opción que, en grandes volúmenes de producción, hace notar su menor precio, dado que presenta una buena relación entre sus propiedades físico/eléctricas. A la hora de ser elegido como el material base para un producto, es importante tener en cuenta su grado de absorción de humedad, resistencia de aislación y constante dieléctrica, para una adecuada implementación.

Otro aspecto de la tecnología de los PCB habla del espesor del cobre destinado a las vías del circuito. Por ejemplo, la necesidad de unos voltajes más bajos para los FPGA's ´´del inglés Field Programmable Gate Array´´ o llamados también microprocesadores, que trae consigo la necesidad de incrementar más corriente. Esto ha llevado a las empresas encargadas de la [fabricación de los](http://www.neoteo.com/circuitos-impresos-el-metodo-de-la-plancha)  [PCB](http://www.neoteo.com/circuitos-impresos-el-metodo-de-la-plancha) a presentar laminados de cobre de mayor espesor en las capas destinadas a las vías de alimentación. (Montalvo Game, 2011)

- 5 -

Los materiales que sirven de soporte para las vías de cobre son, en la actualidad, también de alta tecnología. Pero, algunas empresas no pueden con el costo de estos avances tecnológicos y toman la decisión de optimizar la distribución de las vías de cobre, para lograr las frecuencias de trabajo deseadas en secciones de impedancia inducida (Montalvo Game, 2011). Por ejemplo, la manipulación de los espesores y el ancho de las vías (tracks) se puede obtener secciones de 50 Ohm de impedancia, el cual es el valor estándar en [telecomunicaciones](http://www.neoteo.com/receptor-regenerativo-para-onda-corta) para el acoplamiento entre las diferentes etapas de señal. En otro tipo de adaptaciones, el FR-4 ha sido desplazado por sustratos cerámicos o metálicos que ofrecen diferentes características que el desarrollador de equipos puede aprovechar en sus diseños. (Montalvo Game, 2011)

Un ejemplo, los soportes cerámicos se utilizan desde hace ya muchos años en módulos amplificadores de audio donde la disipación térmica es un factor predominante y en donde el FR-4 no puede ofrecer buen desempeño a lo largo del tiempo. Además, la cerámica que se utiliza en mucho en lugares donde la aislación eléctrica es parte fundamental del diseño. (Montalvo Game, 2011)

Para estas aplicaciones, el uso de FR-4 exigiría dimensiones muy superiores que la cerámica resuelve en poco espacio. Los avances tecnológicos nos facilita los procesos de fabricación, de tal manera que se los puede ejecutar con una mayor rapidez, eficacia y sobre todo disminuyendo costos. Existe una gran cantidad de diferentes soluciones a la hora de abordar este tema, ya que existen varias industrias especializadas en esta tecnología. Por ejemplo, a nivel mundial se producen máquinas fresadoras router CNC (Control Numérico por Computadora) que son las más conocidas y con diferentes precios dependiendo del alcance de las mismas.

Como se puede observar en la Tabla 1, los diferentes tipos de fresadoras router CNC tienen precios que oscilan entre los \$2500, pero se puede encontrar otros modelos que son muy básicos pero con precios un poco más accesibles sin contar los cargos del envío. Se debe tomar en cuenta que la mayoría de estas

- 6 -

máquinas realizan grabados en 2D y 3D en varios materiales incluyendo aluminio, cobre, madera y plásticos por lo cual el precio de esos modelos aumenta haciéndolos más caros y más complejos.

El país que se puede decir que es donde más se comercializa este tipo de máquinas, es China, sin embargo también son fabricadas en otros países pero con la pequeña desventaja que son difíciles de encontrar en internet ya que no son muy comercializadas. Por ejemplo en nuestro país tan solo se comercializan CNCs importadas con software básico o estándar y con precios más elevados que se encuentran alrededor de los \$4500 hasta precios de \$8500. Como en todo aspecto de la industria, la calidad y eficiencia del producto varía de acuerdo al fabricante y a las necesidades que tenga los usuarios.

| <b>Modelos de</b><br>fresadora<br>router CNC | Fotografía                        | País     | <b>Precio</b><br>[\$] |
|----------------------------------------------|-----------------------------------|----------|-----------------------|
| <b>PCB</b><br>Prototyper                     | LENC                              | España   | 4435                  |
| <b>AMAN</b><br>3040CH80                      | aman-industryen alibab<br>GEOLOGI | China    | 1500                  |
| <b>AMAN</b><br>7050E                         |                                   | China    | 2200                  |
| <b>SMTVIP</b><br><b>PCB200</b>               |                                   | China    | 2500                  |
| <b>SANYOU SY-</b><br>4040                    | ☆三优数控<br>$C \in \mathbb{C}$       | China    | 3000                  |
| <b>Bungard CCD /</b><br><b>MTC</b>           |                                   | Alemania | 2000                  |

<span id="page-20-0"></span>Tabla 1 1 Tipo de máquinas fresadoras router CNC Fuente: [http://es.scribd.com/doc/164311162/CNC-Que-Realiza-El-Ruteo-dePistas](http://es.scribd.com/doc/164311162/CNC-Que-Realiza-El-Ruteo-dePistas-y-El)[y-El.](http://es.scribd.com/doc/164311162/CNC-Que-Realiza-El-Ruteo-dePistas-y-El)pdf

Este trabajo presenta la propuesta para elaborar un Laboratorio de Placas Electrónicas en el Universidad Católica Santiago de Guayaquil para mejorar desde los cursos básicos, la curiosidad y aprendizaje se nuestros estudiantes.

Se escoge establecer la propuesta basada en tecnología de los PCBs, ya que ésta destaca por su constante innovación de infraestructura, evolución de diseños y debido a que es un componente esencial en todos los equipos electrónicos, a la facilidad de su creación y aprendizaje, los mismos que facilitan la configuración y realización de los dispositivos según nuestros proyectos.

No cabe duda de que existe una larga lista de trabajos, investigaciones y proyectos publicados sobre PCB. De alguna manera todos estos trabajos han sido importantes aportaciones para el estudio y evolución del PCB en el campo de la electrónica. Al finalizar este proyecto quedará implementado un Laboratorio de PCB en la Facultad Técnica para el Desarrollo con fines didácticos.

### <span id="page-22-0"></span>**1.3 Justificación**

La experiencia como estudiante en la Facultad Técnica para el Desarrollo y el paso por los laboratorios de la Universidad me permiten hacer conocer la necesidad de la creación de un laboratorio de elaboración de Placas Electrónicas en la Universidad Católica Santiago de Guayaquil ya que existe falta del conocimiento adecuado de las partes de un circuito, como se conforma, para que sirve, como está estructurado y su debido funcionamiento.

Considero que es como un símil la propuesta como cuando le explican a uno el cómo se desarrolló una formula, le van explicando cómo se ha estructurado esa fórmula para luego después aplicarla con conocimiento de causa. En el caso de la creación de un laboratorio para la construcción de elaboración de placas electrónica viene a ser igual, hacer conocer al estudiante desde donde se parte el inicio de la estructuración de la tableta, cual es el fin de hacerlo de esa manera y para qué va a servir, con esto se cumple el fin de enseñar con la práctica.

Como hemos podido notar en la tabla1.1, hay diferentes tipos de fresadoras router CNC unas más costosas que otras, de acuerdo al trabajo que se piense realizar ya que algunas de ellas realizan trabajos de alta precisión en 2D y 3D en diversos materiales; por tales motivos lo que pretendemos lograr es enseñar la mejor forma de realizar una PCBs, la implementación de sus componentes y los diferentes métodos que existen a la hora de su elaboración.

Comenzamos con un poco de información acerca las PCBs. Una placa de circuito impreso o conocida también como PCB ´´*Printed Circuit Board,* Placa de Circuito Impreso<sup>"</sup> es una plancha de material rígido aislante, cubierta por una capa de cobre en una de sus caras o en ambas, para que realice la función de conectar eléctricamente un determinado grupo de componentes como capacitores, resistencias, diodos, etc. Es una pieza clave y sumamente importante, ya que se debe construir con suma concentración, un error aquí

puede ser la causa de muchos fallos de funcionamiento. Por este razón, se deben estudiar y diseñar correctamente, para que el sistema electrónico qué sea eficiente y fiable.

Existen diferentes procesos de fabricación, al igual que diferentes programas, los cuales se deben tener en mente a la hora de realizar los diseños y diferentes sistemas para realizarlos.

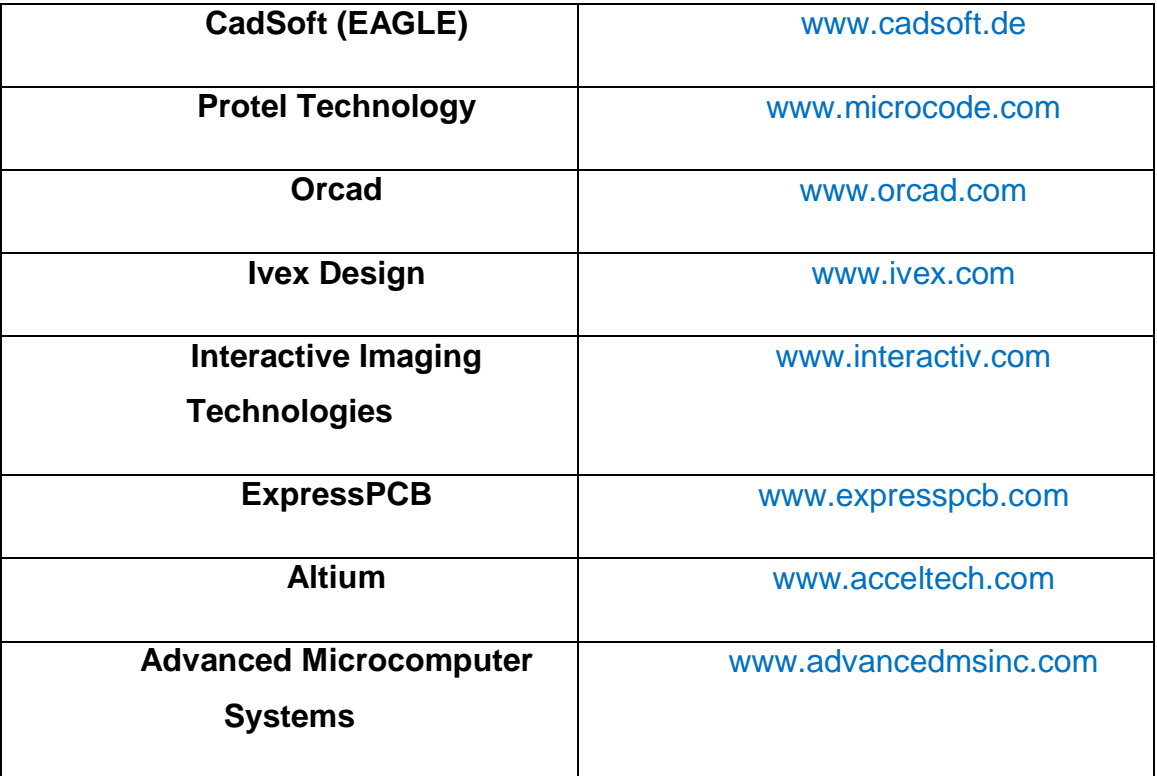

# **Sistemas para Diseño con PC**

<span id="page-23-0"></span>Tabla 1 2 Tipo de programas para la elaboración de PCB Fuente:<http://es.scribd.com/doc/162541067/Circuitos-Impresos-7-pdf> Los circuitos impresos se pueden clasificar según el número de capas que posea en los siguientes tipos:

- Circuitos de una sola capa conductora o simple faz
- Circuitos de dos capas conductoras o doble faz
- Circuitos de cuatro o más capas conductoras o multicapa

Existen diferentes técnicas a la hora de fabricar los PCB, dependiendo de qué técnica manejemos de mejor manera, dependerá el desarrollo del circuito impreso, las técnicas más comunes son:

- Elaboración de PCB mediante tinta indeleble
- Elaboración de PCB mediante la técnica de planchado (papel transferible, impresión láser)
- Elaboración de PCB mediante la técnica de serigrafía

En fin, como conforme avanza la tecnología electrónica en especial en el campo de los microcontroladores, la fabricación de PCBs cada día se vuelve más crucial, porque cada vez tienen mayor densidad y complejidad, esto exige una mayor exactitud y precisión, esto hace que sea necesario la utilización de diseños asistidos por computadora y máquinas como fresadoras router CNC que son máquinas que ayudan en el ruteo; es por ello que nuestro trabajo, se centra en definir y especificar un método que sea el más rápido, que nos ahorre tiempo, esfuerzo y dinero a los usuarios, para poder así eliminar el uso y desperdicio de papel, agua y químicos, que son perjudiciales para la naturaleza y el medio ambiente, incluso para nosotros mismos.

Es por todo esto que se toma la iniciativa de trabajar en una propuesta de la creación de un laboratorio de elaboración de Placas Electrónicas en la Universidad Católica Santiago de Guayaquil para que así se pueda obtener beneficios a los estudiantes como el de consolidar los conocimientos que se imparten en las aulas, fortalecerlos con las prácticas y mejorar las habilidades y las destrezas de los mismos.

### <span id="page-25-0"></span>**1.4 Definición del problema**

Debido a la falta de conocimientos del funcionamiento de lo que es una placa electrónica, circuito impreso (PCB), deberíamos darle más importancia, ya que es parte en nuestra vida diaria y estamos rodeados de ella durante nuestra formación profesional. Un laboratorio para la elaboración de PCB, ayudaría a los estudiantes a entender de una mejor manera y mediantes prácticas la importancia que tiene un circuito impreso. Un estudiante de Ingenierías tanto en Telecomunicaciones, Electrónica, Automatismo debería conocer sus características principales, que nos permitirán determinar al grosor mínimo de las pistas, la separación mínima entre las pistas, distribución de los componentes y conectores, etc. Favoreciendo nuestro aprendizaje y su implementación favorecería a toda la Facultad Técnica para el Desarrollo.

### <span id="page-26-0"></span>**1.5 Objetivos**

Los objetivos planteados para este proyecto son los siguientes:

### <span id="page-26-1"></span>**1.5.1 Objetivo General**

Proponer la adopción de la creación de un laboratorio de elaboración de Placas Electrónicas en la Universidad Católica Santiago de Guayaquil.

### <span id="page-26-2"></span>**1.5.2 Objetivos Específicos**

- Describir la fundamentación teórica de las placas electrónica.
- Diagnosticar la situación actual de la Facultad Técnica para el Desarrollo para el uso de un laboratorio de placas electrónicas.
- > Analizar los métodos de transición.
- Analizar los diferentes métodos de elaboración de los PCB.
- Establecer la mejor propuesta económica para la elaboración de Placas Electrónicas en la Universidad Católica Santiago de Guayaquil.

### <span id="page-26-3"></span>**1.6 Hipótesis**

Mediante la adopción la creación de un laboratorio de elaboración de Placas Electrónicas, la Universidad Católica Santiago de Guayaquil permitirá contar con los beneficios que brindaría el laboratorio, optimizando el rendimiento académico, mejorando las habilidades y conocimientos del estudiante.

### <span id="page-27-0"></span>**1.7 Metodología de Investigación.**

Para la realización de este trabajo se utilizó la investigación **Científica-Experimental.**

**Científica:** Puesto que se va a recaudar información de fuentes verídicas sobre el origen, evolución del PCB y sus características, según estas teorías y conceptos se va a observar, crear y dar un diagnóstico de funcionamiento de la creación de un laboratorio de elaboración de Placas Electrónicas en la Universidad Católica Santiago de Guayaquil

**Experimental:** Haciendo un estudio teórico de los procedimientos para la elaboración de placas electrónicas se podrá conocer las limitaciones y fallas, se observara que la creación de un laboratorio de elaboración de Placas Electrónicas en la Universidad Católica Santiago de Guayaquil genera ventajas en aprendizaje, prácticas, calidad de servicio mediante simulación y elaboración de los PCB.

Se analizara y se evaluara distintos tipos de métodos de investigación como son:

**Método Correlacional:** Se establecerán las ventajas de un laboratorio de elaboración de Placas Electrónicas en la Universidad Católica Santiago de Guayaquil, Calidad de servicio, Clase de servicio, accesibilidad y aprendizaje, generando la alternativa de cambio que se va a proponer en esta tesis.

**Método Inductivo:** A partir de las investigaciones que se realicen sobre de un laboratorio de elaboración de Placas Electrónicas en la Universidad Católica Santiago de Guayaquil se concluirá con certeza las mejoras y el aporte que tendrá en la Facultad Técnica para el Desarrollo con respectos a sus diferentes proyectos.

**Método de Análisis:** Se analizará y se evaluará el funcionamiento de la máquina CNC, sus características técnicas, su compatibilidad entre diferentes programas que tienen para el desarrollo y elaboración de los PCB, para poder tener un correcto funcionamiento.

### **CAPITULO II**

# <span id="page-29-1"></span>**FUNDAMENTACIÓN TEÓRICA DE LOS PCB**

<span id="page-29-0"></span>En este capítulo se realizará una breve reseña histórica de los PCB, los problemas que se presentaron y su evolución mejorando día a día de acuerdo a las necesidades de los usuarios y las grandes empresas.

#### <span id="page-29-2"></span>**2.1Historia de los PCB**

El desarrollo de los métodos utilizados en las placas de circuitos impresos modernos inicio a principios del siglo XX, comenzando con sus primeros pasos en 1903, en este año el inventor alemán, Albert Hanson, describió a los conductores de aluminio laminado plano de una placa aislante, en múltiples capas. Thomas Edison experimentó con métodos químicos de conductores de placas en el papel de lino en 1904 como una forma de impresión del circuito, Arthur Berry en 1913 patentó un método de impresión y grabado en Gran Bretaña y en los Estados Unidos Max Schoop obtuvo una patente sobre metal flame-spray sobre una tabla a través de una máscara de modelado que funde alambre y lo pulveriza en un sustrato.

Durante sus primeras aplicaciones, el proceso de metalizado se usó principalmente como revestimiento protector contra la corrosión. Charles Durcase en 1927 patentó un método de galvanoplastia patrones de circuitos que se empleó para las impresiones sobre metal o madera como se puede ver en la figura 2.1en la cuales se empleaba en las grandes imprentas  $\frac{2}{ }$ .

 2 Recuperado el 24 de Octubre del 2013 online [\(http://centrodeartigos.com/articulos](http://centrodeartigos.com/articulos-utiles/article_100557.html)[utiles/article\\_100557.html\)](http://centrodeartigos.com/articulos-utiles/article_100557.html)

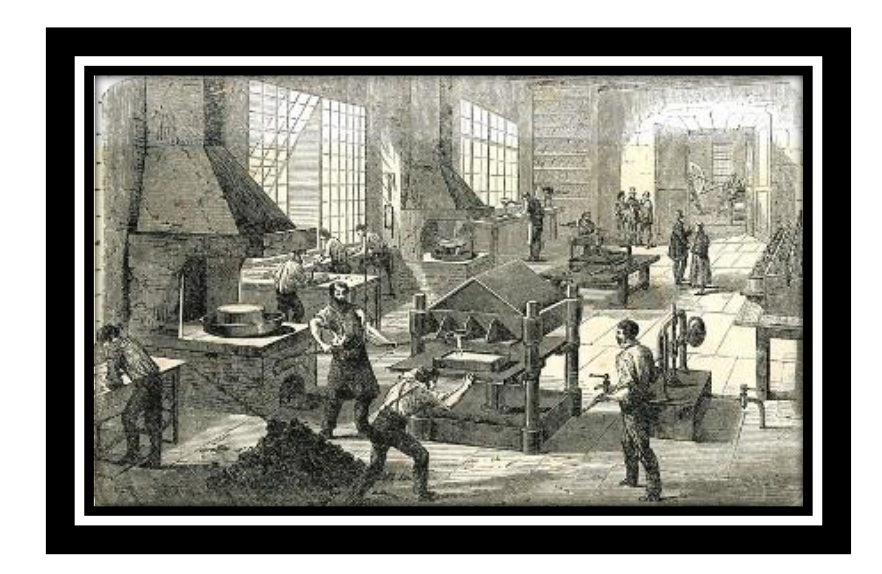

Figura 2 1Taller de Galvanoplastia Fuente:<http://www.bnm.me.gov.ar/novedades/?p=1352>

<span id="page-30-0"></span>Luego alrededor de 1940 una de las industrias más exigentes del mundo: las Fuerzas Armadas de los Estados Unidos comenzaron su utilización, para la fabricación de radios que no fueran tan grandes, que fueron usadas en la Segunda Guerra Mundial. Después de la guerra, en 1948, los EE.UU. publicó la invención para uso comercial

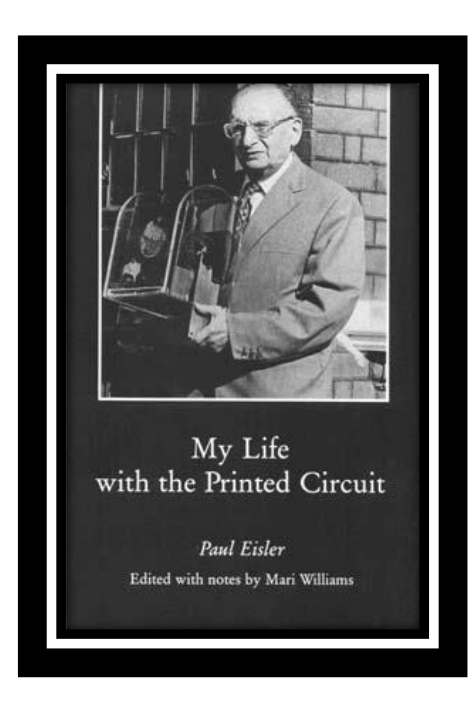

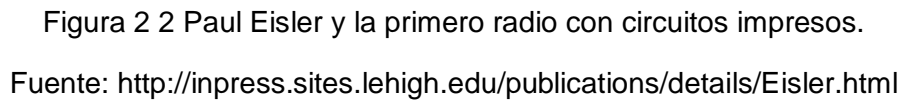

<span id="page-31-0"></span>Los circuitos impresos no eran conocimos o muy populares hasta mediados de la década de 1950, después del proceso de auto-ensamblaje fue desarrollado por el ejército<sup>3</sup>. Durante la Segunda Guerra Mundial, el desarrollo de la espoleta de proximidad antiaérea o también llamada espoleta VT, requiere un circuito electrónico que pudiera soportar ser despedido de un arma de fuego sin dañarse y que podría ser producida en masa. La División de Globe Unión CentraLab donde Jack Kilby, ganador del Premio Nobel e inventor de los circuitos integrados, presentó una propuesta que se cumplen los requisitos: un plato de cerámica serigrafiado con pintura metálica para conductores y material de carbono de las resistencias, los condensadores de cerámica del disco y tubos de vacío miniatura soldadas en su lugar, algo parecido a la figura 2.3<sup>4</sup>

1

<sup>&</sup>lt;sup>3</sup> Recuperado el 24 de Octubre del 2013 online [\(http://centrodeartigos.com/articulos](http://centrodeartigos.com/articulos-utiles/article_100557.html)[utiles/article\\_100557.html\)](http://centrodeartigos.com/articulos-utiles/article_100557.html)

<sup>&</sup>lt;sup>4</sup> Recuperado el 24 de Octubre del 2013 online [\(http://centrodeartigos.com/articulos](http://centrodeartigos.com/articulos-utiles/article_100557.html)[utiles/article\\_100557.html\)](http://centrodeartigos.com/articulos-utiles/article_100557.html)

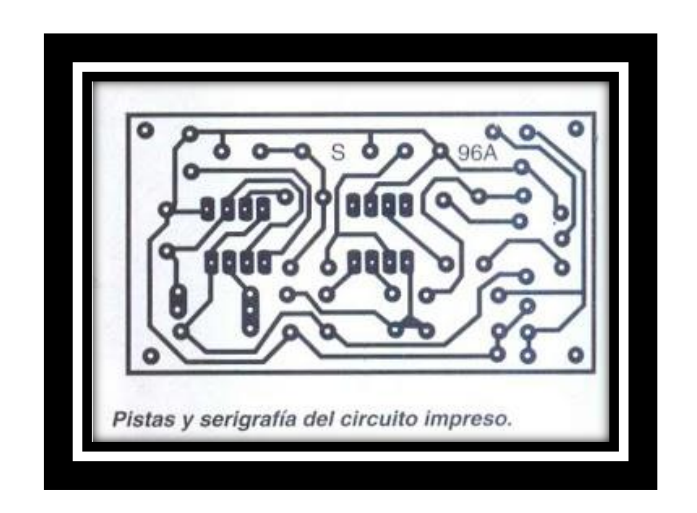

Figura 2 3 Serigrafía de un circuito impreso.

# <span id="page-32-0"></span>Fuente: [http://circuitosydiagramas1.blogspot.com/2011/08/sirena](http://circuitosydiagramas1.blogspot.com/2011/08/sirena-multitono.html)[multitono.html](http://circuitosydiagramas1.blogspot.com/2011/08/sirena-multitono.html)

No fue sino hasta 1984 que el Instituto de Ingenieros Eléctricos y Electrónicos IEEE otorgó al Sr. Harry W. Rubinstein, ex jefe de la División de CentraLab Globe Unión, el codiciado premio Cledo Brunetti (en inglés: IEEE Cledo Brunetti Award es un premio por contribuciones de suma importancia en nanotecnología y la miniaturización en artes electrónicas), para las contribuciones claves tempranas para el desarrollo de componentes y circuitos impresos en común sustrato aislante.

Además, el Sr. Rubinstein fue honrado en 1984 por su alma mater, la Universidad de Wisconsin-Madison, por sus innovaciones en la tecnología de circuitos electrónicos impresos y la fabricación de condensadores.<sup>5</sup>

Originalmente, cada componente electrónico tenía conductores de cables, y el circuito impreso tenía agujeros perforados para cada hilo de cada componente. Los cables de componentes se pasaban a través de los agujeros y se soldaba a la PCB, este método de montaje se denomina construcción a través de hoyos, por los agujeros que se le hacia al circuito impreso. En 1949, Moe Abramson y Stanislaus F. Danko de Army Signal Corps desarrollaron el proceso

 $\overline{a}$ 5 Recuperado el 02 de diciembre de 2013 online[\(http://centrodeartigos.com/articulos-para-saber](http://centrodeartigos.com/articulos-para-saber-mas/article_45930.html)[mas/article\\_45930.html\)](http://centrodeartigos.com/articulos-para-saber-mas/article_45930.html)

de auto-montaje en el que se insertan cables de componentes en una estructura de interconexión lámina de cobre. Con el desarrollo de la laminación bordo y técnicas de grabado, este concepto se desarrolló en el proceso de fabricación estándar de placa de circuito impreso en uso hoy en día.<sup>6</sup>

A partir de 1980 se han utilizado cada vez más, lo que ha llevado a los tableros más pequeños para una funcionalidad dada y menores costos de producción y menor ocupación de espacio, haciéndolo cada vez más efectivo, de acuerdo a las necesidades de los usuarios.

#### <span id="page-33-0"></span>**2.2Tipos de Circuitos Impresos**

 $\overline{a}$ 

En el transcurso del diseño de los circuitos impresos, nos encontraremos con una serie de factores y variables que se deben tener en cuenta al momento de combinarlos, para dar un diseño de forma óptima en cada caso.

En el diseño habrá que pensar también en las condiciones de fabricación, y las especificaciones en las que va a trabajar para ir creando una información adecuada para su fabricación, teniendo en cuenta los medios y los factores que van a influir en las distintas operaciones , para encontrar el mejor diseño a seguir que sea viable y rentable.

Existen 3 diferentes tipos de circuitos impresos, que son los más usados en el medio, que son clasificados de acuerdo al número de capas que posea, ya sea para fabricación en grandes o en pequeñas cantidades.

Los circuitos impresos se pueden clasificar según el número de capas que posea en los siguientes tipos:

<sup>6</sup> Recuperado el 02 de diciembre de 2013 online[\(http://centrodeartigos.com/articulos-para-saber](http://centrodeartigos.com/articulos-para-saber-mas/article_45930.html)[mas/article\\_45930.html\)](http://centrodeartigos.com/articulos-para-saber-mas/article_45930.html)

• Circuitos de una sola capa conductora o simple faz, con conductores en una sola superficie plana de la base aislante como se puede observar en la figura 2.4

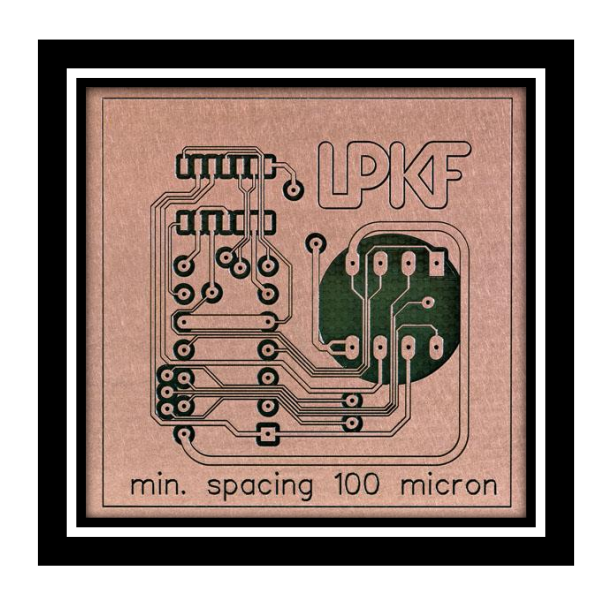

<span id="page-34-0"></span>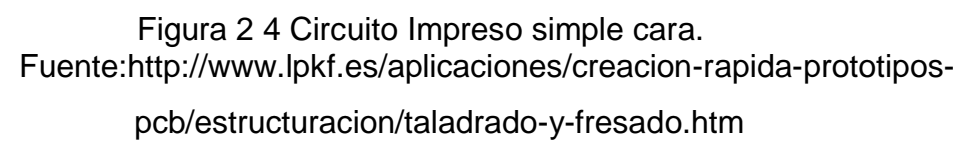

• Los circuitos de dos capas conductoras o también conocidos como doble faz, son dos placas conductoras en ambas caras de la base aislante, con agujeros metalizados llamados taladros para la interconexión entre sus caras, y son de gran ayuda para evitar realizar conexiones externas, podemos ver un ejemplo de ello en la figura 2.5.

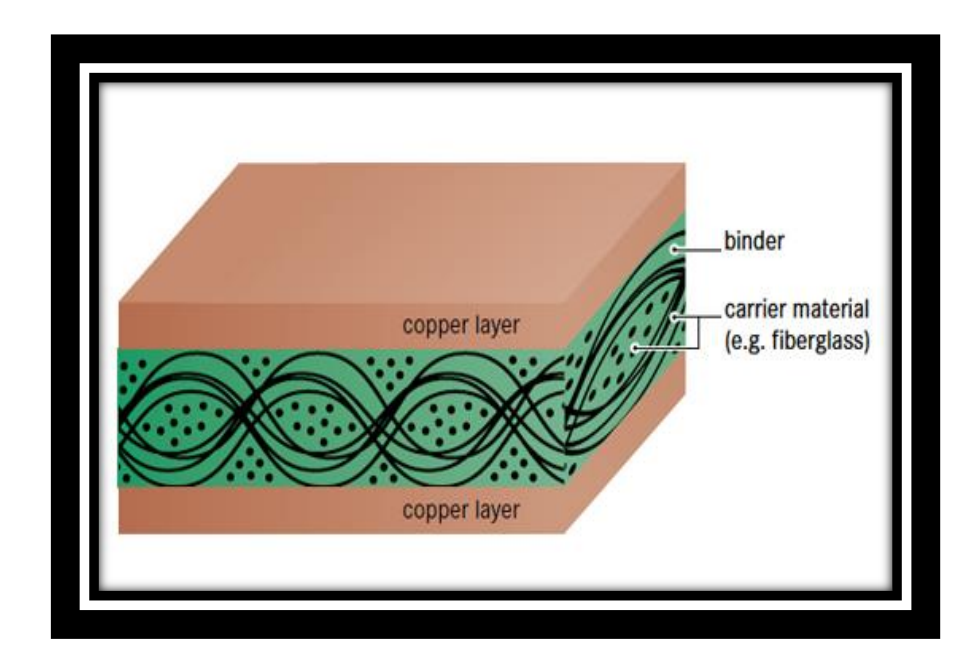

Figura 2 5 Circuito Impreso doble cara.

<span id="page-35-0"></span>Fuente[:http://www.lpkf.es/aplicaciones/creacion-rapida-prototipos](http://www.lpkf.es/aplicaciones/creacion-rapida-prototipos-pcb/estructuracion/taladrado-y-fresado.htm)[pcb/estructuracion/taladrado-y-fresado.htm](http://www.lpkf.es/aplicaciones/creacion-rapida-prototipos-pcb/estructuracion/taladrado-y-fresado.htm)
• Circuitos de cuatro o más capas conductoras están separados por material aislante y normalmente interconectados a través de agujeros metalizados como se puede aprecia en la figura 2.6.

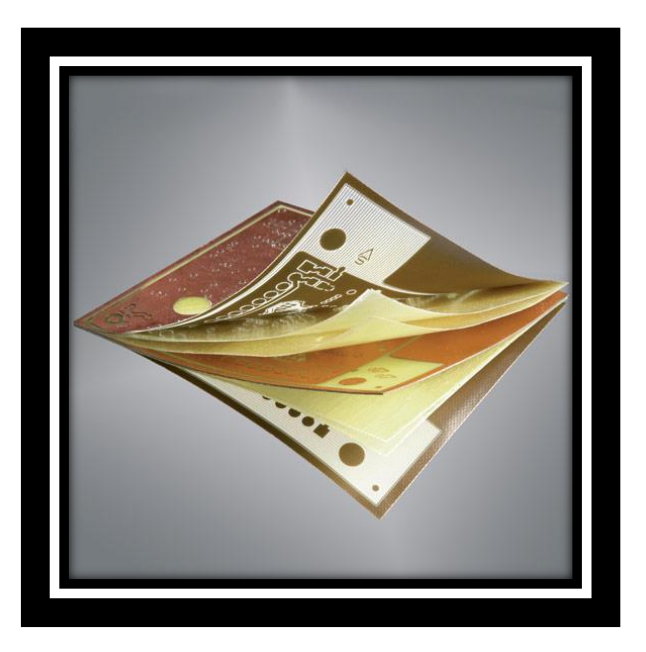

Figura 2 6 Circuito Impreso Multilayer. Fuente[:http://www.lpkf.es/aplicaciones/creacion-rapida-prototipos](http://www.lpkf.es/aplicaciones/creacion-rapida-prototipos-pcb/estructuracion/taladrado-y-fresado.htm)[pcb/estructuracion/taladrado-y-fresado.htm](http://www.lpkf.es/aplicaciones/creacion-rapida-prototipos-pcb/estructuracion/taladrado-y-fresado.htm)

## **2.2.1 Densidades de los Circuitos Impresos**

En todo circuito impreso, es necesario tener en cuenta y jugar con el límite de espacio que posee, para equipar según indica el circuito. Existen diversas incompatibilidades de los elementos con las que se debe jugar en el momento de su creación, como la variedad de sus tamaños y formas de los componentes, la cantidad de éstos, la dificultad de sus interconexiones, etc.

Es conveniente conocer una medida que de idea del orden de la densidad del PCB y que permita tipificarlas.

´´Se toma como unidad de densidad el número de agujeros, para montar componentes, por decímetro cuadrado de superficie útil. Esta unidad no es perfecta, pero puede servir como referencia para conocer, en una primera aproximación la porción de circuito que puede montarse eficazmente en cada caso"<sup>7</sup> como se puede ver en la tabla2.1.

Generalmente los valores indicados en la tabla, corresponden con las distintas clases de PCB.

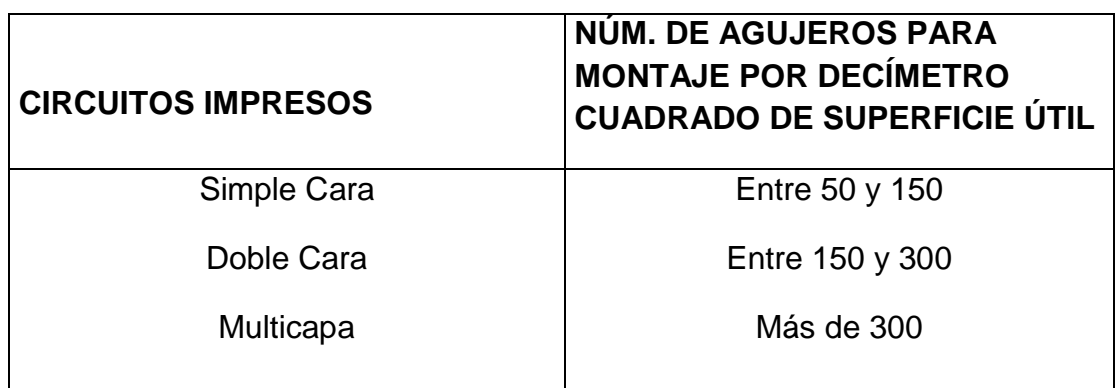

Tabla 2 1 Tipo de densidades de los circuitos impresos Fuente[:http://electronica.ugr.es/~amroldan/modulos/docencia/cursos/pcb\\_uhu\\_98/](http://electronica.ugr.es/~amroldan/modulos/docencia/cursos/pcb_uhu_98/teoria%20de%20pcbs.html) [teoria%20de%20pcbs.html](http://electronica.ugr.es/~amroldan/modulos/docencia/cursos/pcb_uhu_98/teoria%20de%20pcbs.html)

 $\overline{a}$ 

 $7$  Recuperado el 04 de diciembre de 2013 online

[<sup>\(</sup>http://electronica.ugr.es/~amroldan/modulos/docencia/cursos/pcb\\_uhu\\_98/teoria%20de%20pcbs.html\)](http://electronica.ugr.es/~amroldan/modulos/docencia/cursos/pcb_uhu_98/teoria%20de%20pcbs.html)

# **2.2.2 Sistema de Clasificación**

Hay un sistema de clasificación de PCBs según las densidades, que nos proporciona el grado de concentración de los conductores, nudos y agujeros, que con otros factores como el tamaño de la placa, determinan las tolerancias permitidas en las distintas etapas del diseño y del proceso de fabricación. $^8$ 

´´El sistema de clasificación consiste en dos dígitos. El primer dígito representa el tipo de placa (número de capas y tipo de conexiones a través de ellas), y el segundo dígito está relacionado con el máximo de concentración local de conductores''<sup>9</sup>.

En la tabla 2.2 podemos ver la siguiente clasificación de acuerdo al primer digito:

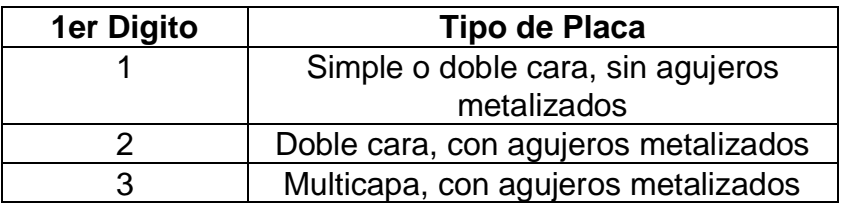

Tabla 2 2 Tipo de densidades de los circuitos impresos Fuente[:http://electronica.ugr.es/~amroldan/modulos/docencia/cursos/pcb\\_uhu\\_98/](http://electronica.ugr.es/~amroldan/modulos/docencia/cursos/pcb_uhu_98/teoria%20de%20pcbs.html) [teoria%20de%20pcbs.html](http://electronica.ugr.es/~amroldan/modulos/docencia/cursos/pcb_uhu_98/teoria%20de%20pcbs.html)

El segundo dígito de la clasificación indica el máximo número de concentración de conductores, de tal forma que cuanto mayor es la densidad en el circuito impreso, más elevado será el valor de este dígito.

 $\overline{a}$ 

<sup>8</sup> Recuperado el 12 de diciembre del 2013 online

[<sup>\(</sup>http://electronica.ugr.es/~amroldan/modulos/docencia/cursos/pcb\\_uhu\\_98/teoria%20de%20pc](http://electronica.ugr.es/~amroldan/modulos/docencia/cursos/pcb_uhu_98/teoria%20de%20pcbs.html) [bs.html\)](http://electronica.ugr.es/~amroldan/modulos/docencia/cursos/pcb_uhu_98/teoria%20de%20pcbs.html)

 $9$  Recuperado el 12 de diciembre del 2013 online

<sup>(</sup>[http://electronica.ugr.es/~amroldan/modulos/docencia/cursos/pcb\\_uhu\\_98/teoria%20de%20pc](http://electronica.ugr.es/~amroldan/modulos/docencia/cursos/pcb_uhu_98/teoria%20de%20pcbs.html) [bs.html\)](http://electronica.ugr.es/~amroldan/modulos/docencia/cursos/pcb_uhu_98/teoria%20de%20pcbs.html)

Para considerar la tasa de la densidad de los circuitos impresos se introducen las siguientes tres variables:

a) Anchura nominal de los conductores.

b) Separación nominal entre los conductores.

c) Diferencia entre el diámetro nominal de los nudos y el diámetro nominal de los agujeros correspondientes.

De acuerdo a esto, el segundo dígito de la clasificación de un circuito impreso en el diseño, será el menor número para el cual los valores mínimos pertinentes a las variables indicadas arriba, están satisfechos sobre toda la placa.

#### **2.3El Diseño de Pistas**

El diseño de pistas es una representación gráfica de las conexiones que se realizan entre los distintos componente de un circuito. Se puede obtenerse de diversas formas como se muestra a continuación $10$ :

> **Diseño por ordenador:** Partiendo del esquema electrónico y usando un software como OrCAD, CadSoft (EAGLE), TANGO, Altium, entre otros, luego se imprime el diseño de las pistas en papel normal o en papel vegetal, se fotocopia en papel de acetato (transparencia) o en papel vegetal.

 10 Recuperado el 7 de enero del 2014 online [\(http://cursosdeelectronica.blogspot.com/2008/07/42-el](http://cursosdeelectronica.blogspot.com/2008/07/42-el-diseo-de-pistas-de-un-circuito.html)[diseo-de-pistas-de-un-circuito.html\)](http://cursosdeelectronica.blogspot.com/2008/07/42-el-diseo-de-pistas-de-un-circuito.html)

- **Diseño a mano:** Si el circuito es muy sencillo se puede dibujar las pistas sobre un papel con un lápiz.
- **Una revista o libro de electrónica:** A menudo las revistas de electrónica muestran entre sus páginas el diseño de pistas del circuito. A no ser que la revista nos dé la transparencia, por lo general siempre se fotocopiará la página donde venga el diseño de pistas en papel de acetato (transparencia) o en papel vegetal.

El diseño de pistas tendrá una forma parecida a ésta que se puede ver en la figura 2.7:

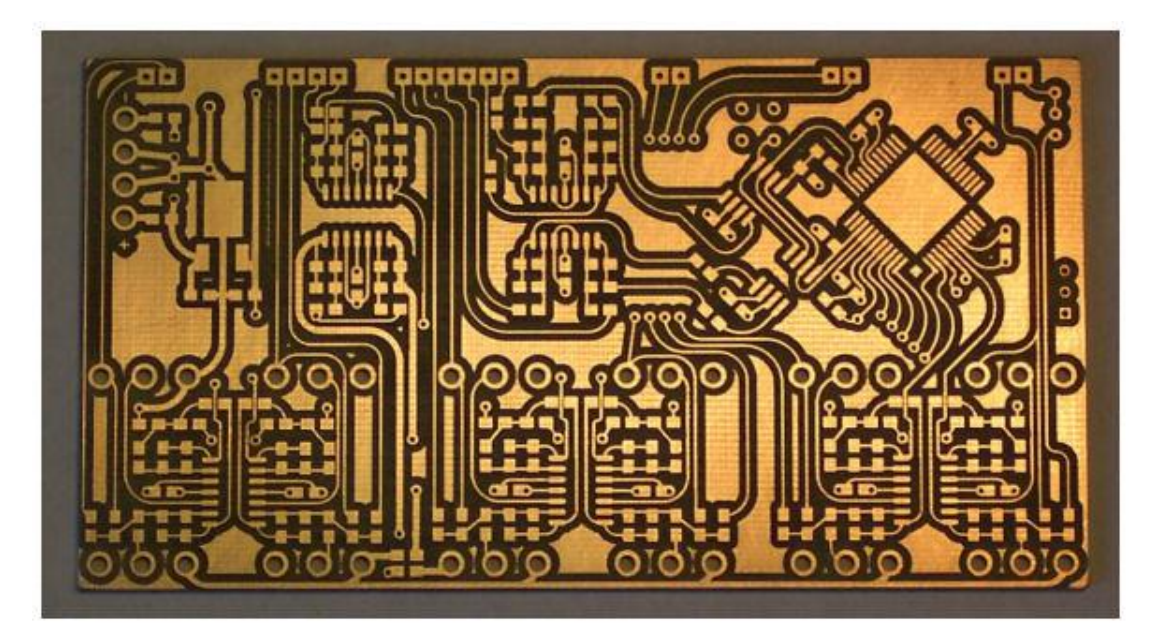

Figura 2.7 Diseño de pista.

Fuente: (Tobar, 2013) [http://cursosdeelectronica.blogspot.com/2008/07/42-el](http://cursosdeelectronica.blogspot.com/2008/07/42-el-diseo-de-pistas-de-un-circuito.htmlPor%20l)[diseo-de-pistas-de-un-circuito.html](http://cursosdeelectronica.blogspot.com/2008/07/42-el-diseo-de-pistas-de-un-circuito.htmlPor%20l)

[Por lo](http://cursosdeelectronica.blogspot.com/2008/07/42-el-diseo-de-pistas-de-un-circuito.htmlPor%20l) general y lo que siempre se hace es que se diseña un circuito impreso partiendo de un esquema eléctrico. Este esquema eléctrico es una representación de símbolos normalizados unidos por unas líneas que representan las conexiones; al lado de cada componente se debe reflejar la denominación de referencia y, optativamente, el valor del componente, para que al momento del diseño tengamos presente sus valores nominales. En la siguiente figura 2.8 podemos aprecia un esquema eléctrico que es el punto de donde partimos para el diseño del circuito.

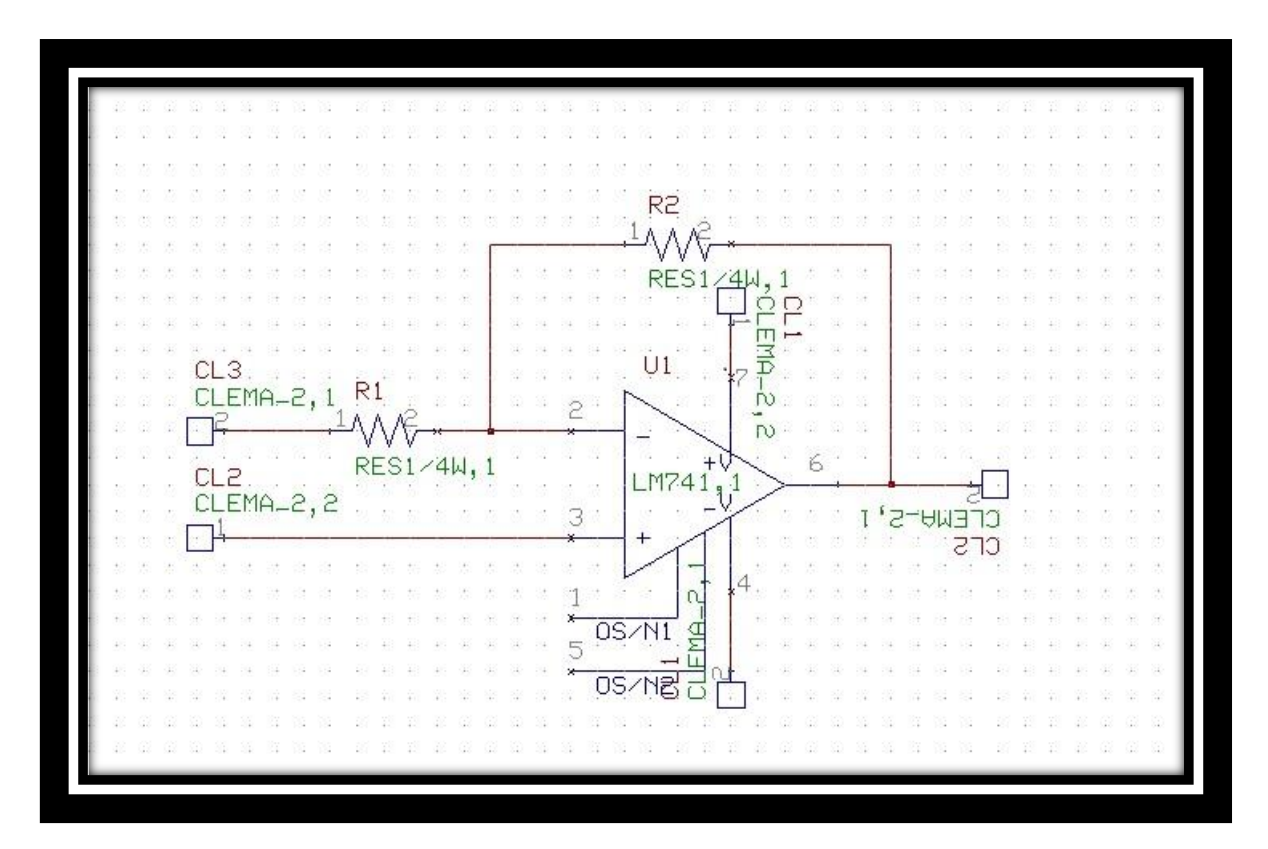

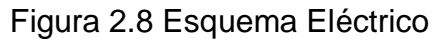

Fuente: (Paz, 2011)

A partir del esquema eléctrico se comienza a diseñar el circuito eléctrico, tomando siempre en consideración las siguientes normas que se datan más adelante, para lo cual se utiliza diferentes tipos de programas computacionales que nos permita el trazado del circuito, simularlo y luego utilizar funciones de auto ruteado, dependiendo de las capacidades que disponga cada programa de diseño.

En caso de realizarlo a mano es conveniente utilizar una hoja de papel cuadriculado en décimas de pulgada. El motivo de utilizar este tipo de cuadrícula es que los componentes se fabrican siguiendo este sistema de medida, ósea la milésima de pulgada, la cual es adoptada como unidad de medida, tanto de los elementos, como de las pistas y demás detalles de la placa.

Es importante tener presente este tipo de conversión, debido a que estamos acostumbrados a las unidades de medidas métricas, sobre todo al milímetro y muchas de las veces es conveniente realizar este tipo de conversiones para darnos una idea del tamaño al que hace referencia cierta medida en unidades de milésima de pulgada (Alba Lucia Cárdenas Martínez, 2006).

#### **2.3.1 Normas Básicas de fabricación de PCB**

Aunque hemos nombrado antes que cada proceso requiere de un tratamiento especial de acuerdo a las necesidades del usuario y a las reglas que posea cada empresa, siempre debemos tener en cuenta algunas reglas básicas que consideraremos al momento de la fabricación de PCBs y que numeraremos a continuación (Alba Lucia Cárdenas Martínez, 2006):

- **Trazo de líneas:** Las líneas de conducción no deben tener cantos vivos.
	- $\checkmark$  Para evitar que se pierdan en el momento del comido del cobre.
	- $\checkmark$  Con una línea de ángulo V>90 $\degree$  se tiene el riesgo de formar bolsas de aire debajo de la máscara de soldadura, así el plotter suavice la curva. En el ángulo A se mantendrá el rincón brusco como se puede apreciar en la figura 2.9

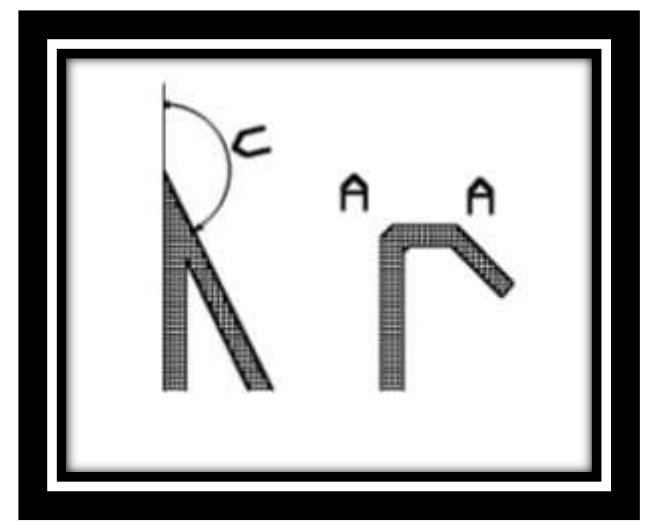

Figura 29 Trazo de Líneas

Fuente: (Alba Lucia Cárdenas Martínez, 2006)

 Cuando sea indispensable efectuar un giro en la pista, se hará con dos ángulos de 135º; si es preciso realizar una bifurcación en la pista, se hará suavizando los ángulos con triángulos a cada lado, tal y como se aprecia en la figura 2.10 y 2.11.

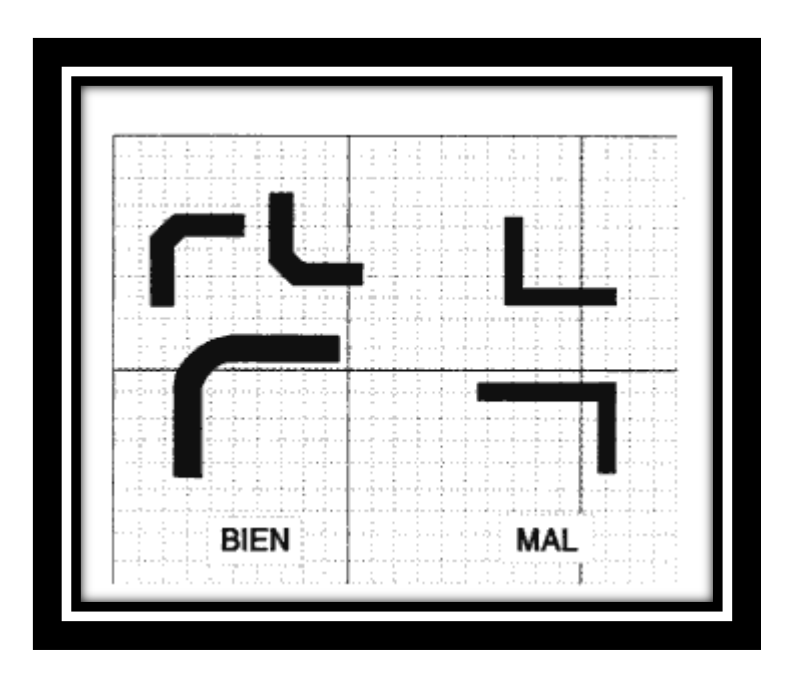

Figura 210 Formas de hace un giro

Fuente: (Bueno, 2011)

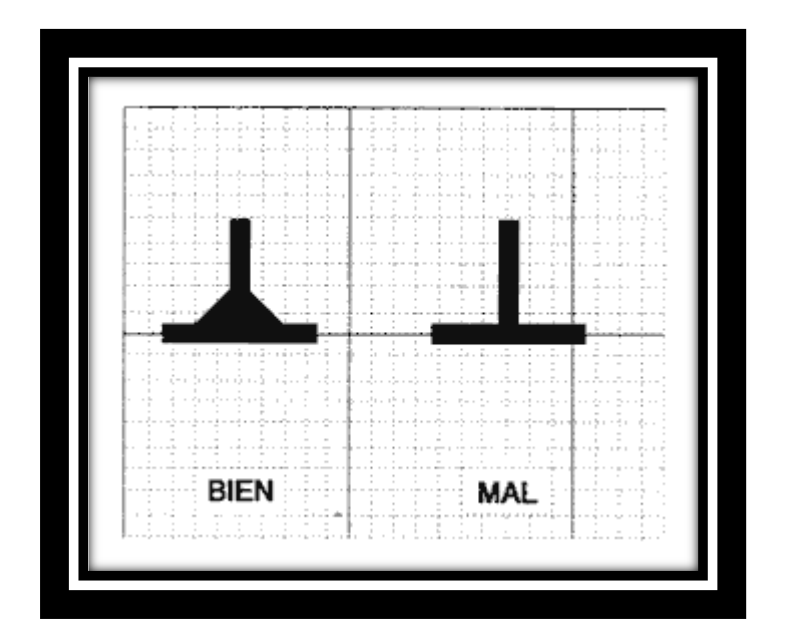

Figura 2.11 Formas de Trazar un giro

Fuente: (Bueno, 2011)

- Es conveniente que se realice un diseño lo más sencillo posible; debido a que cuanto más cortas sean las pistas, más simple será la distribución de los componentes y mejor resultará el diseño.
- Los puntos de soldadura serán círculos cuyo diámetro será, al menos, el doble del ancho de la pista donde en él termina. El diámetro de los agujeros denominado por **d** y el diámetro del Pad de soldadura definido como **dy**, requieren un mínimo de diferencia para poder realizar la soldadura.<sup>11</sup>

 11 Recuperado el 14 de enero de 2014 online( (Ingeniero Luis Mendoza, 2011)

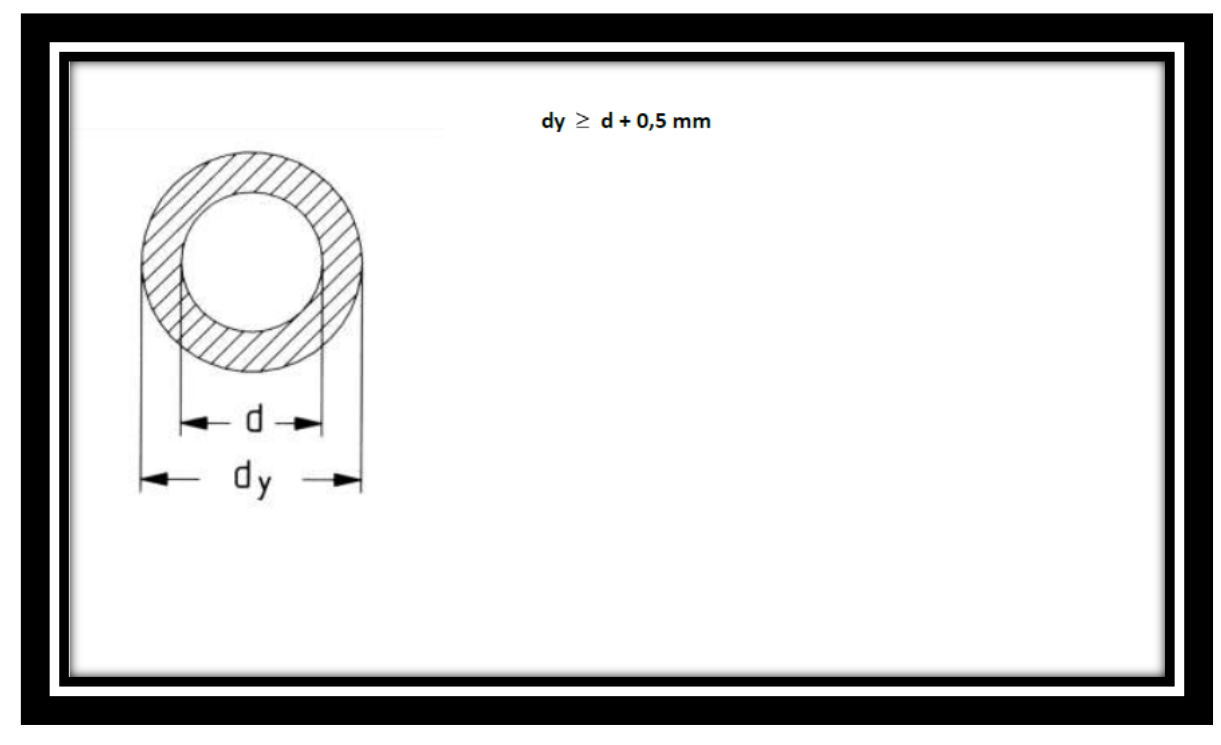

Figura 2.12 Puntos de Soldadura ( $dy \ge d + 0.5$  mm)

Fuente: (Bueno, 2011)

 $\checkmark$  Se debe considerar algo adicional a este valor, ¿cuál será el método de fabricación?, si se lo realizara de manera casera o industrial, si es de una manera casera se sugiere:

$$
dy \geq d\ +\ 0,8\ mm
$$

 $\checkmark$  El ancho de las pistas dependerá de acuerdo a la intensidad que vaya a circular por ellas, por eso se debe tomar en cuenta el espesor del cobre para la corriente a circular<sup>12</sup>:

> Placa 18 um 1.8mm 1 Amp. Placa 35 um 1mm 1 Amp. Placa 70 um 0.7mm 1 Amp.

1

 $^{12}$  Recuperado el 14 de enero de 2014 online( (Ingeniero Luis Mendoza, 2011)

´´Entre pistas próximas, pistas y puntos de soldadura, se podrá observar una distancia que dependerá de acuerdo a la tensión eléctrica que se prevea existirá entre ellas; como norma general, se debe dejar una distancia mínima de unos 0,8mm; en casos de diseños difíciles o complejos, se podrá disminuir los 0,8mm hasta 0,4mm. En algunas circunstancias será necesario cortar una porción de ciertos puntos de soldadura para que se cumpla esta norma<sup>"13</sup>

´´Este es un factor importante a la hora de diseñar circuitos, ya que si la diferencia de potencial entre dos pistas es muy elevada y la distancia entre ellas muy reducida pueden producirse arcos voltaicos. Es por ello que deben seguirse las siguientes especificaciones cuando se trata de niveles elevados de tensión, para evitar éste tipo de fenómenos que pueden producir malos funcionamientos en el circuito.<sup>''14</sup>

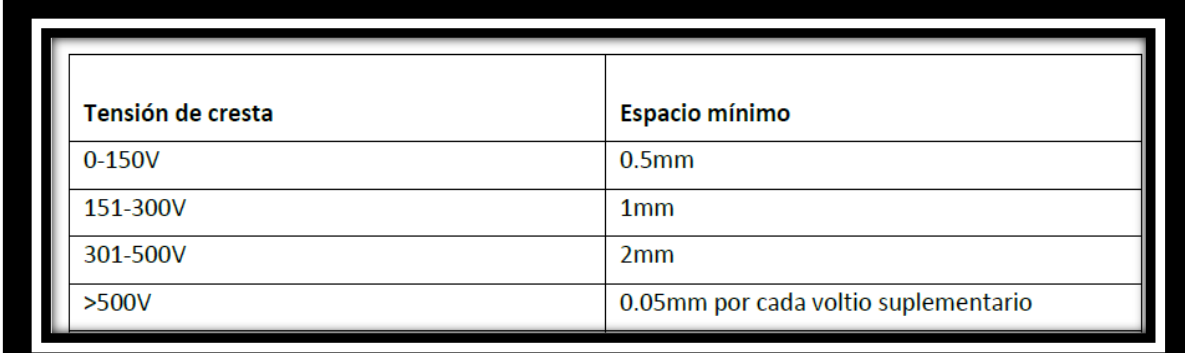

Tabla 2 3Tension Eléctrica y Distancia Mínima

Fuente: (Ingeniero Luis Mendoza, 2011)

 $\overline{a}$ 

 $^{13}$ Recuperado el 14 de enero de 2014 online( (Ingeniero Luis Mendoza, 2011)

 $14$  Recuperado el 14 de enero de 2014 online( (Ingeniero Luis Mendoza, 2011)

Se debe tener muy en cuenta las siguientes especificaciones que se datan a continuación: 15

- $\checkmark$  La distancia mínima entre las pistas y los bordes del circuito serán de dos décimas de pulgada, aproximadamente serían unos 5 mm.
- $\checkmark$  Todos los componentes se colocarán equidistantes a los bordes del circuito virgen.
- $\checkmark$  No se podrán disponer de pistas entre los bordes de la placa y los puntos de soldadura de las terminales de entrada, salida o alimentación, exceptuando la pista de masa.
- $\checkmark$  No se podrán pasar pistas entre dos terminales de componentes activos (transistores, tiristores, etc.).
- $\checkmark$  Se debe prever el agarre de la placa a un chasis o a una caja; para ello se dispondrá un taladro de 3,5 mm en cada esquina de la placa.

La posibilidad de reparar exitosamente un PCB que necesite el reemplazo de algún componente dañado, está dada entre otras cosas por el diámetro de sus Pads y su relación con respecto al diámetro de perforado. Durante los procesos de soldadura o reparación de un circuito impreso, el calor es destructivo si no se lo disipa correctamente. A continuación podremos apreciar más esto en la tabla 2.4, las especificaciones de fabricación en la tabla 2.5 a y tabla 2.5 b

1

 $15$  Recuperado el 14 de enero de 2014 online( (Ingeniero Luis Mendoza, 2011)

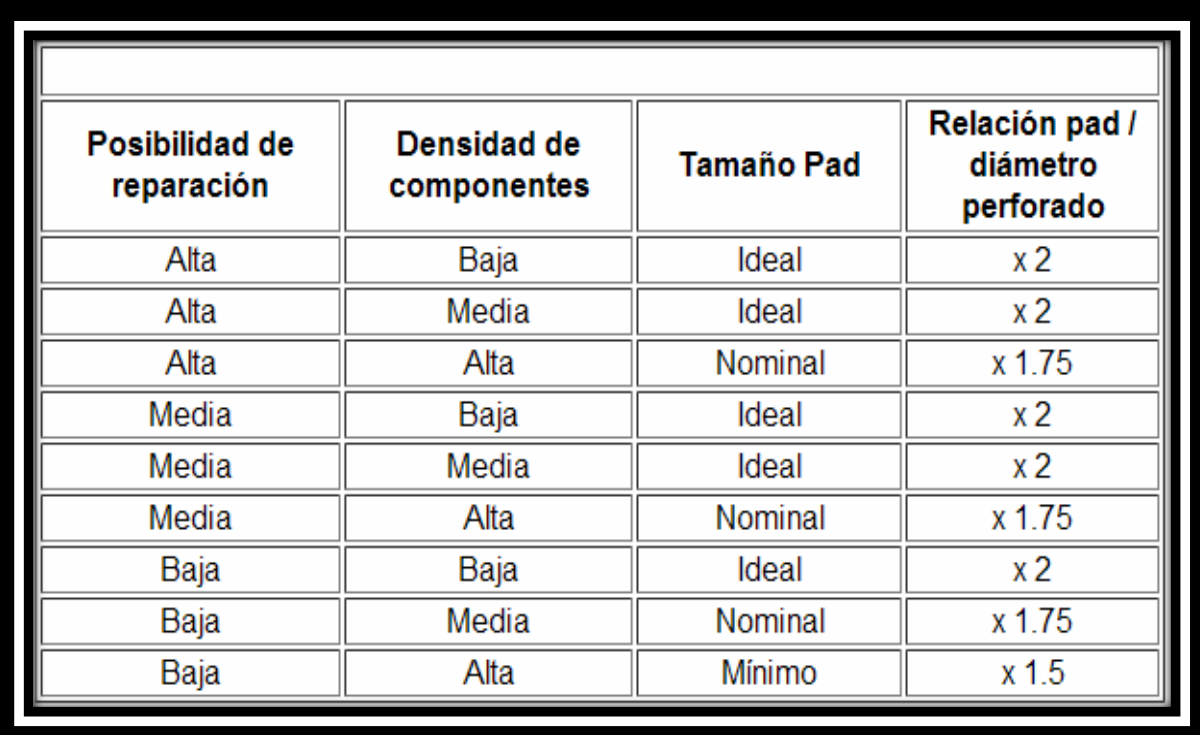

Tabla 2 4 Elección del tamaño del Pad

Fuente: (Acquaticci, 2011)

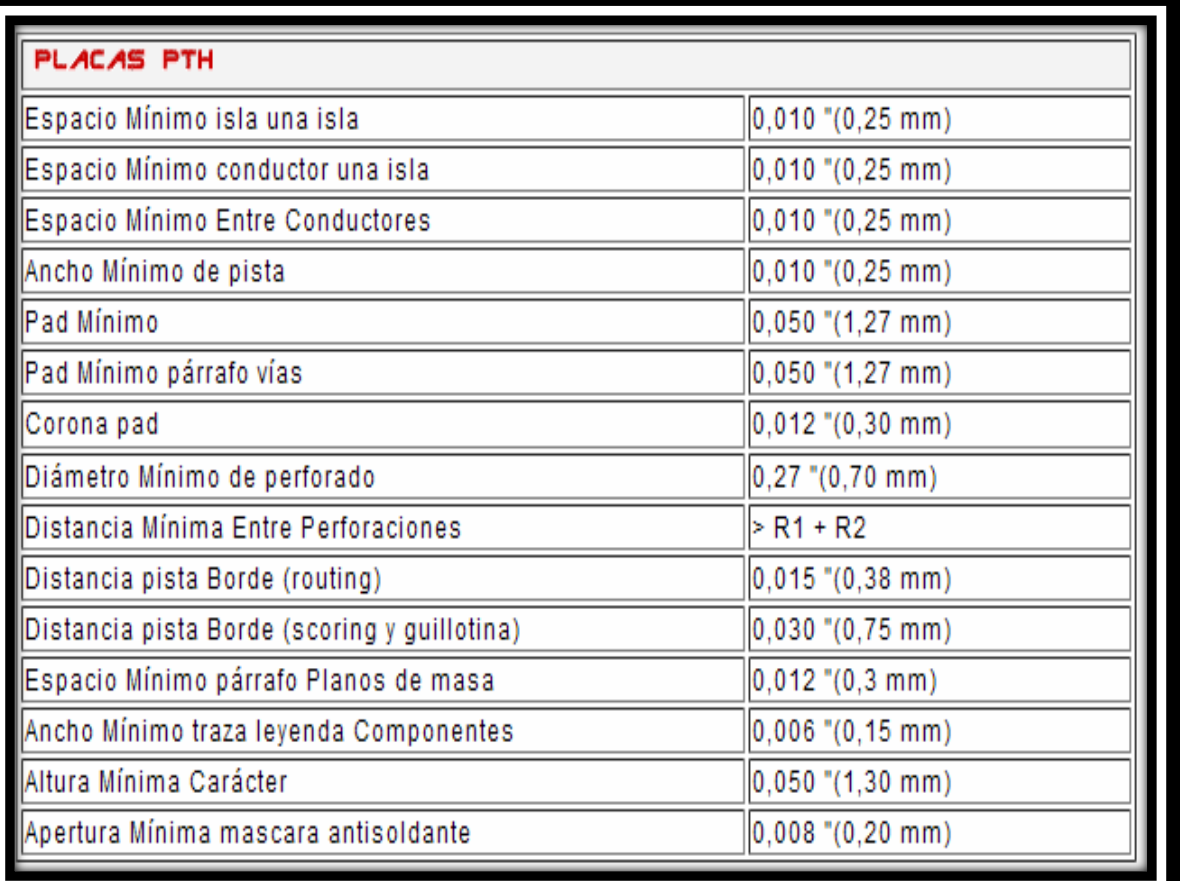

Tabla 2 5 Especificaciones de Fabricación

Fuente: (Acquaticci, 2011)

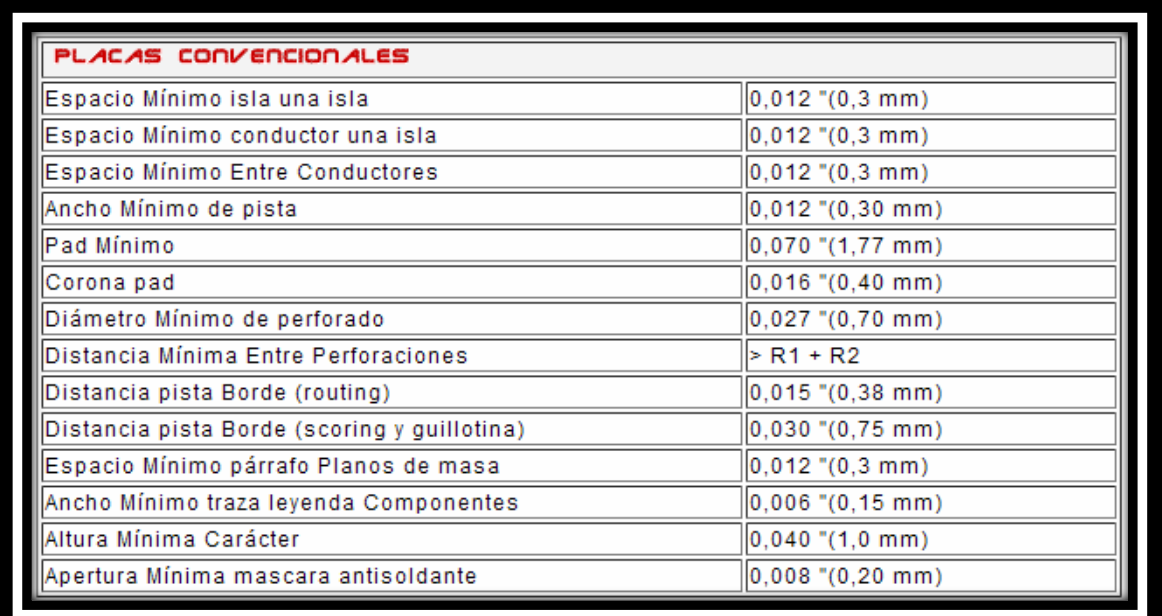

Tabla 2 6 b Especificaciones de Fabricación

Fuente: (Acquaticci, 2011)

# **CAPITULO III**

# **CNC 3020 FRESADORA RUTEADORA**

### **3.1 Introducción a CNC 3020 Fresadora Ruteadora**

Se escoge este modelo de CNC porque es un modelo estándar el cual es excelente para el aprendizaje y uso estudiantil, debido a la precisión, la reducción de desperdicios, es menos probable un error por parte del operador debido a la fatigo u otros factores. Una vez terminada la primera pieza, la inspección a las fresas es mucho más fácil y simple de realizar.

También el costo de las herramientas es menor y más fácil de conseguir, y el tiempo de trabajo en la construcción de las PCB es menor debido al control avanzado que posee la máquina. Esta máquina debe ser utilizada con el puerto paralelo del PC y controlada por el Mach 3 u otro software. El puerto paralelo de PC debe trabajar en condiciones del modo EPP, la configuración del modo EPP debe ser aplicada en el BIOS de la placa principal.

Se debe utilizar la PC para controlar la máquina, especialmente para esta máquina y no instale otro software, si las condiciones lo permitan. Y por favor no utilice una portátil para controlar la máquina, la batería de algunos portátiles impactara la señal de pulso de la máquina y la tensión de un puerto paralelo es muy baja, causará la pérdida de la señal.

Una advertencia que se debe hacer es que se debe configurar el software correctamente, hará que la máquina funcione bien. Si no lo hacen bien y tratar de hacer funcionar la máquina, puede dañar la máquina o provocar el peligro.

Cuando se instala o se hace la configuración de la máquina, por favor, no encienda la caja de control, puede causar algunos daños. Por favor no ponga los conectores de la caja de control, cuando este encendida.

Se debe regular el eje como la baja velocidad cuando quieres reiniciarlo. El intervalo del tiempo botón open/close debe ser por lo menos 30 segundos, cuando se reinicie el husillo o vuelva a encender la caja de control, de lo contrario causará el daño de la caja de control.

Nuestra máquina es 220V, cuando está encendida, no abra el control de la caja, no toque los conectores del cableado y no toque los cortadores de corrientes, por favor utilice las gafas o máscara para protegerse.

El software con el que la maquina trabaja se llama Mach3, el cual es un software que trabaja sobre una computadora y lo vuelve en un controlador de máquina muy poderoso, económico y amigable con el usuario. Para trabajar con Mach3 se necesita Windows XP (o Windows 2000) preferiblemente con un procesador de 1GHz para un correcto funcionamiento y con una resolución de pantalla de 1024 x 768 pixeles. (Art Fenerty and John Prentice, 2003)

Mach3 se comunica primordialmente con los puertos paralelos (de impresora) y, si lo desea por un puerto serial (COM) pero es recomendable puerto paralelo debido a su seguridad y estabilidad. Los Drives de los motores de los ejes de la máquina deben trabajar con una señal de pulsos de paso y de dirección. Los Drives de motores de paso a paso trabajan de la misma manera como lo hacen los modernos sistemas de motores servo DC y AC con codificadores digitales. (Art Fenerty and John Prentice, 2003)

Una parte importante de la maquina son las piezas que se utilizan en la creación del circuito impreso, para cada proceso se emplea una diferente herramienta, a continuación en la tabla 3.1 se podrá ver las diversas herramientas y las cuales son las más utilizas y calificadas para el trabajo que se va a realizar en el laboratorio

CNC 3020 es una maquina estándar y fácil de usar por esas razones se utiliza ampliamente en lo que son diseños caseros, investigación tecnológica, diseño publicitario, creación de piezas de artes, proyecto de los estudiantes o como Hobbies. Ya que puede grabar en diferentes superficies sin problema alguno. Está diseñada para realizar procesos industriales, fabricaciones de PCB, piezas de modelo de aviones, etc. (Bary Basaure Santibañez, 2013)

Esta máquina posee un corte adecuado para diferentes tipos materiales, como lo son la madera, PCB, placas, insignias, sellos, placas de bronceado, de aleación de aluminio, acrílicos, placa de resina ABS de doble color, tabla de espuma de PVC, tablero MDF, PVC, acrílico, madera, entre otros más. (Bary Basaure Santibañez, 2013)

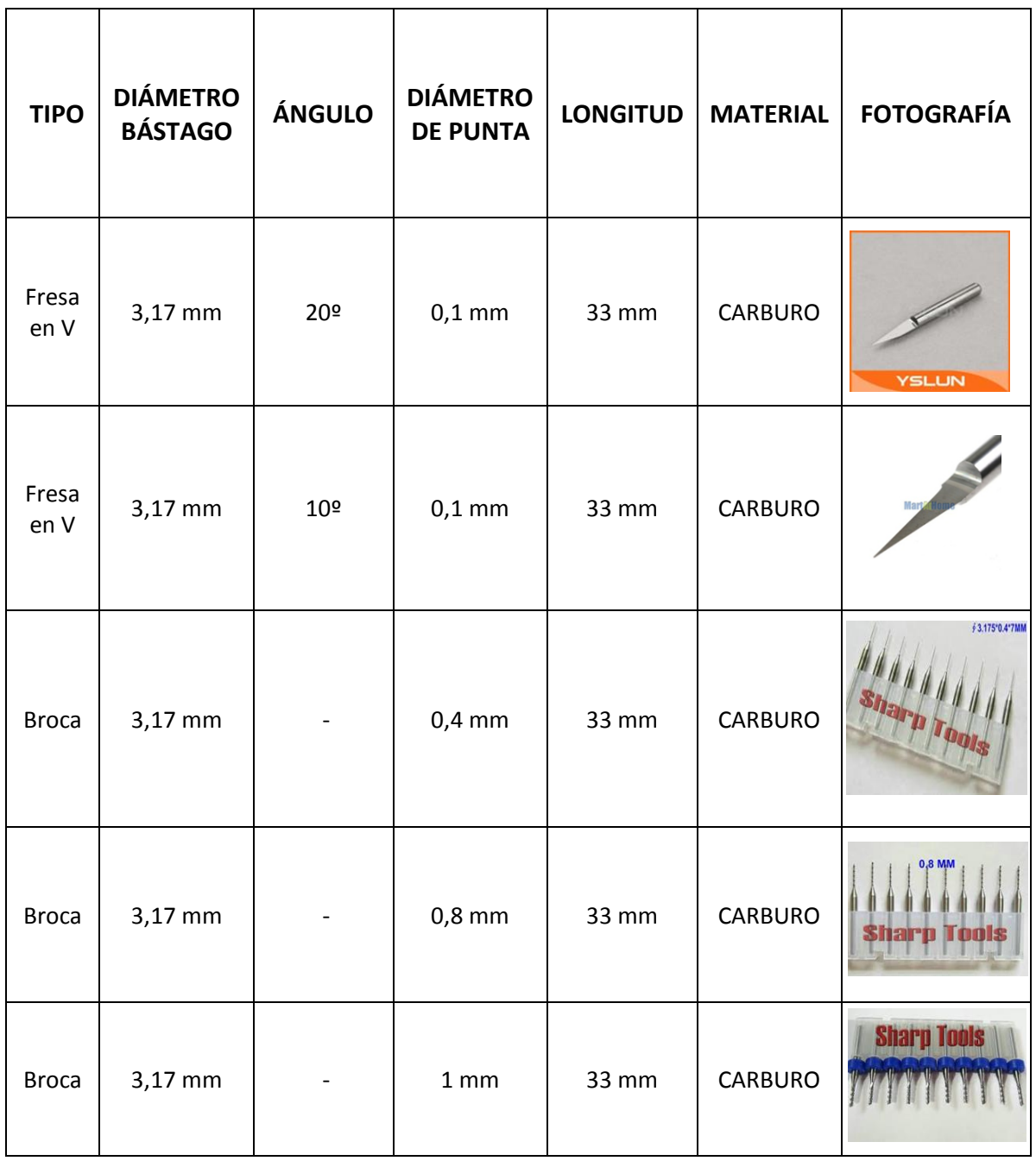

# Tabla 3.1 Especificaciones de las Herramientas para la CNC

Fuente: Ing. Pedro Espín

# **CAPITULO IV**

# **Conclusiones y Recomendaciones**

#### **4.1Conclusiones**

Luego del análisis realizado sobre la necesidad de un laboratorio para la fabricación de PCBs en el campus de la Universidad Católica Santiago de Guayaquil se ha detectado cuales son las necesidades y prioridades que afectan a los estudiantes. El diseño propuesto se enfoca en la solución a estos problemas, en mejorar y fortalecer sus conocimientos.

Para lo cual se realizó una encuesta a los estudiantes que se encuentran cursando el cuarto, quinto y sexto ciclo de las siguientes carreras:

- Ingeniería en Telecomunicaciones
- Ingeniería Electrónica en Control y Automatismo
- Ingeniería en Electromecánica

#### **4.2 Recomendaciones**

Haciendo uso de las pautas de diseño mencionadas en esta tesis se podrá obtener mejores resultados en el desarrollo e implementación de PCBs, es muy importante seguir un esquema para alcanzar el objetivo de manera eficaz y eficiente.

- 1. Se debe configurar adecuadamente el equipo y con mucho más cuidado cuando se esté haciendo la configuración. Existe una manera efectiva de realizar estoy y es mediando el manual de usuario que se redacta en esta tesis.
- 2. Revisar las características técnicas del equipo que se entrega al Laboratorio de Electrónica de la Facultad Técnica para el Desarrollo, de igual manera se debe revisar muy detenidamente los conectores y que los cables se encuentre en las posiciones correctas. Cual duda preguntar directamente con el encargado del Laboratorio.
- 3. Cuando se esté diseñando las pistas, usar el material adecuado para trabajar como lo son gafas protectoras y siguiendo al pie de la letra el uso y calibración correcta de la máquina.
- 4. Proporcionar la debida capacitación a los estudiantes para poder utilizar correctamente la máquina.

### **ENCUESTA**

- **1. Con que frecuencia utiliza los Laboratorios de Electrónica de la Facultad Técnica**
	- ☐ Casi Siempre
	- ☐ Usualmente
	- ☐ Rara Vez
	- ☐ Nunca
- **2. Donde asimila de mejor forma el conocimiento impartido en la Facultad Técnica**
	- ☐ Aula
	- ☐ Laboratorio
- **3. Sabe que es un PCB llamado también Tarjeta de Circuito Impreso?, si su respuesta es SI vaya a la pregunta 4, caso contrario finalice la encuesta.**
	- $\Box$  SI
	- ☐ NO
- **4. Explique con sus propias palabras es un PCB**
- **5. Sabe Ud. en que campos se utilizan los PCB**
	- $\Box$  SI  $\Box$  NO
- **6. Cree Ud. que es necesario contar con una máquina para elaborar PCB en la Facultad Técnica**
	- ☐ SI  $\Box$  NO

**¿Porque?**

- **7. Cree que una máquina de PCB podría aumentar el rendimiento en las practicas que se realizan en el Laboratorio de Electrónica**
	- $\Box$  SI ☐ NO

**¿Porque?**

- **8. Cree que se podría ayudar en su preparación profesional el hecho de poder contar en la Facultad Técnica con una máquina de PCB**
	- ☐ SI  $\Box$  NO

**¿Porque?**

**9. Cree que con una máquina de PCB la Facultad Técnica podría dar soluciones electrónicas a los personas que pertenecen tanto a la Universidad Católica Santiago de Guayaquil como a personas de otras universidades que diseñen circuitos electrónicos en Guayaquil**

☐ SI  $\Box$  NO **¿Porque?**

- **10.En su opinión ¿Qué tan efectivo seria elabora sus proyectos en el Laboratorio de PCB donde Ud. podría poner en práctica lo aprendido en el aula.**
	- ☐ Muy Efectivo
	- ☐ Efectivo
	- ☐ Poco Efectivo

**Gracias por su tiempo**

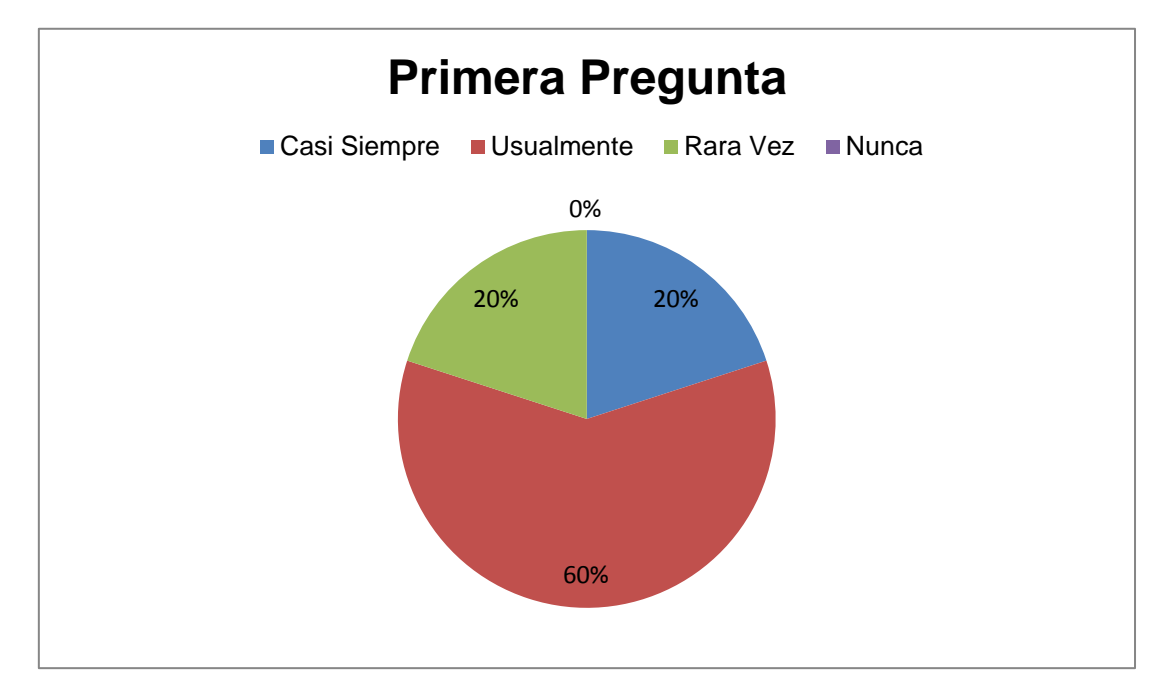

**1. Con que frecuencia utiliza los Laboratorios de Electrónica de la Facultad Técnica**

**2. Donde asimila de mejor forma el conocimiento impartido en la Facultad Técnica**

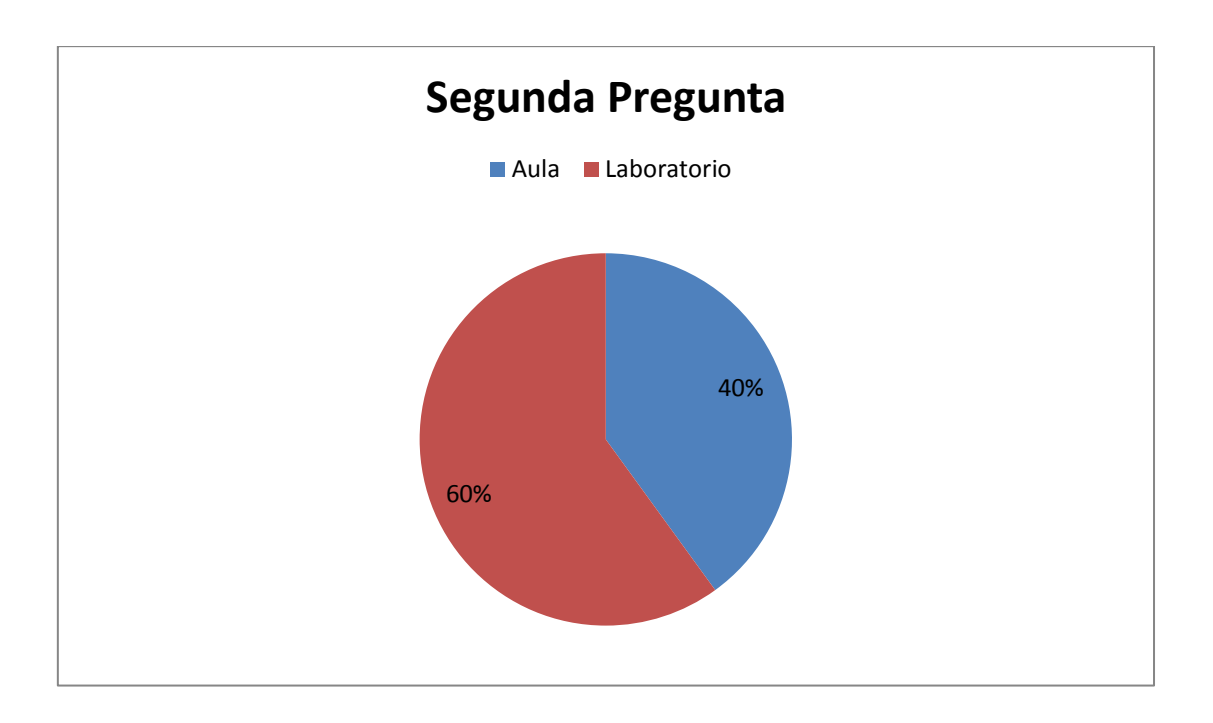

**3. Sabe que es un PCB llamado también Tarjeta de Circuito Impreso?, si su respuesta es SI vaya a la pregunta 4, caso contrario finalice la encuesta.**

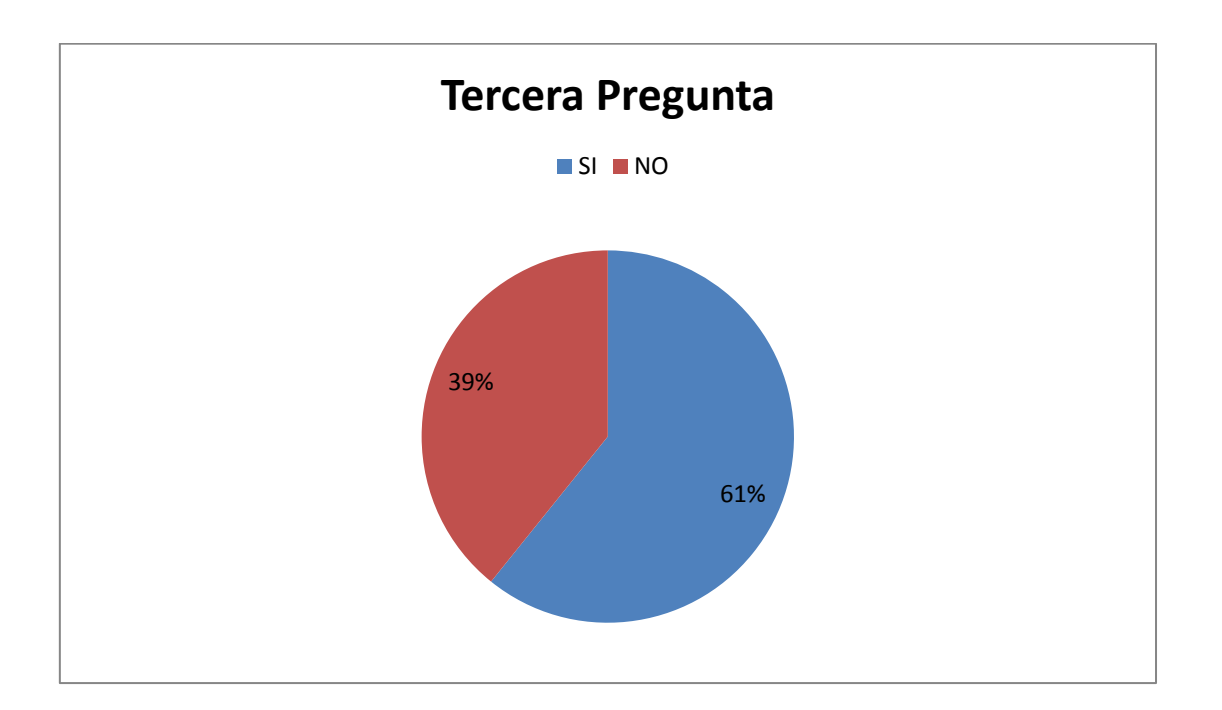

**5. Sabe Ud. en que campos se utilizan los PCB**

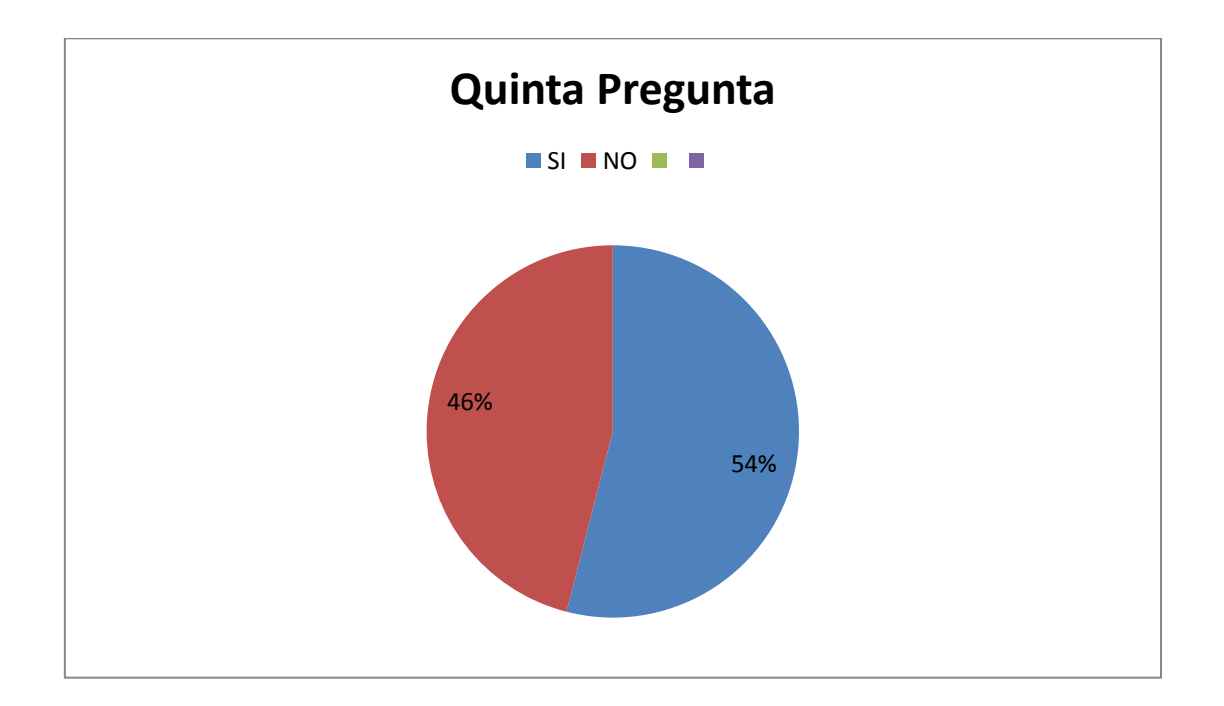

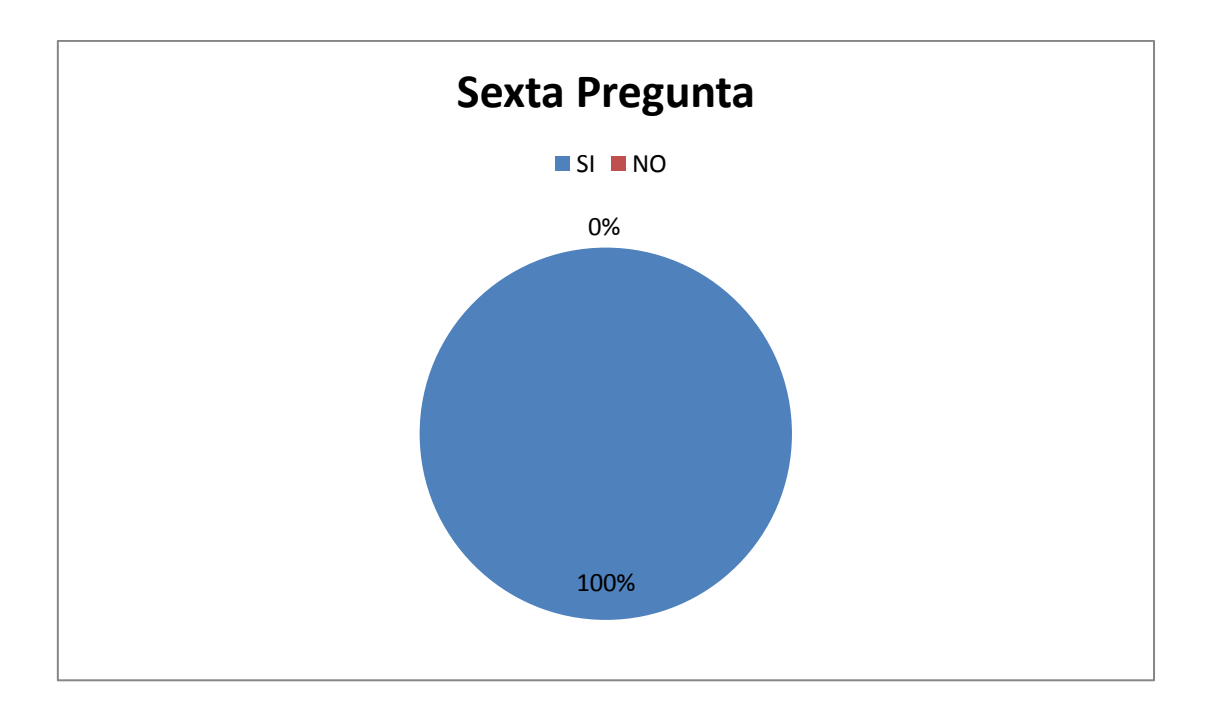

**6. Cree Ud. que es necesario contar con una máquina para elaborar PCB en la Facultad Técnica**

**7. Cree que una máquina de PCB podría aumentar el rendimiento en las practicas que se realizan en el Laboratorio de Electrónica** 

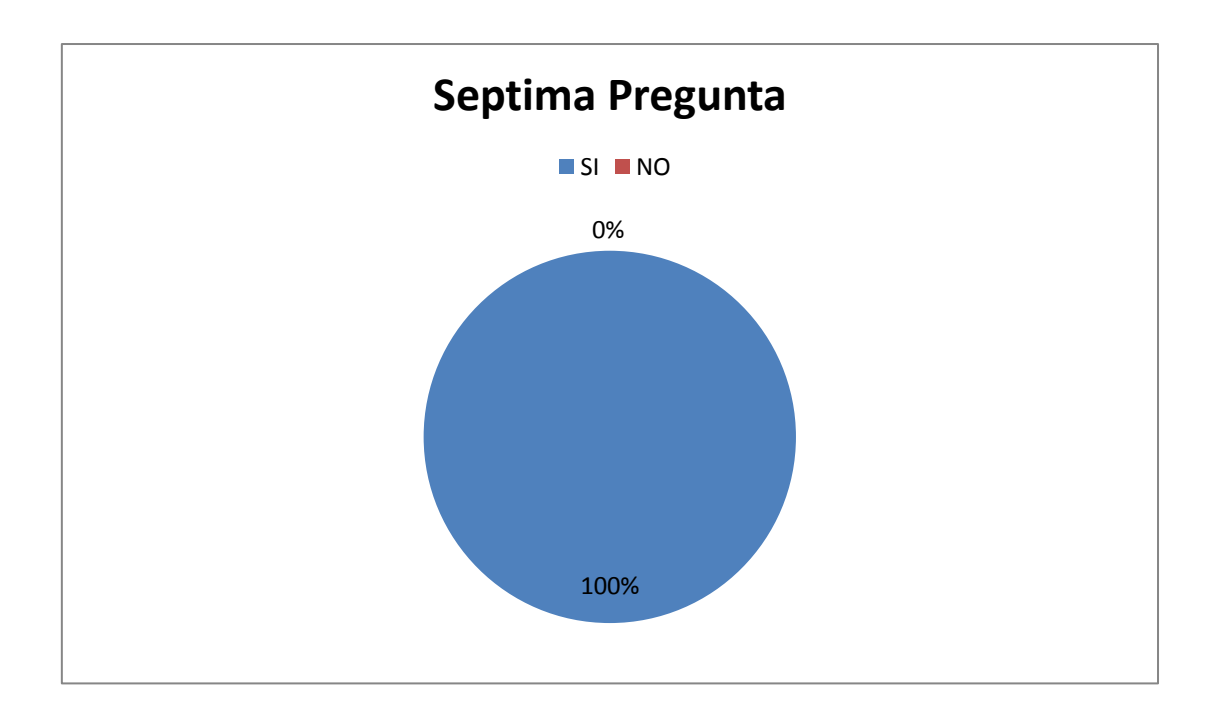

- 100% 0% **Octava Pregunta** SI NO
- **8. Cree que se podría ayudar en su preparación profesional el hecho de poder contar en la Facultad Técnica con una máquina de PCB**

**9. Cree que con una máquina de PCB la Facultad Técnica podría dar soluciones electrónicas a los personas que pertenecen tanto a la Universidad Católica Santiago de Guayaquil como a personas de otras universidades que diseñen circuitos electrónicos en Guayaquil**

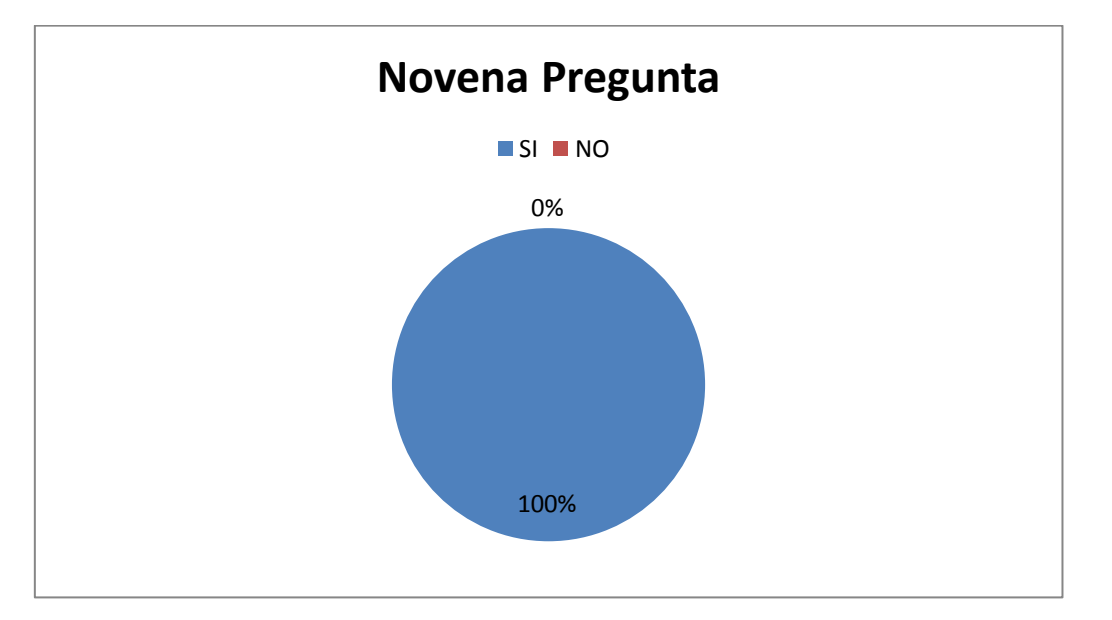

**10.En su opinión ¿Qué tan efectivo seria elabora sus proyectos en el Laboratorio de PCB donde Ud. podría poner en práctica lo aprendido en el aula.**

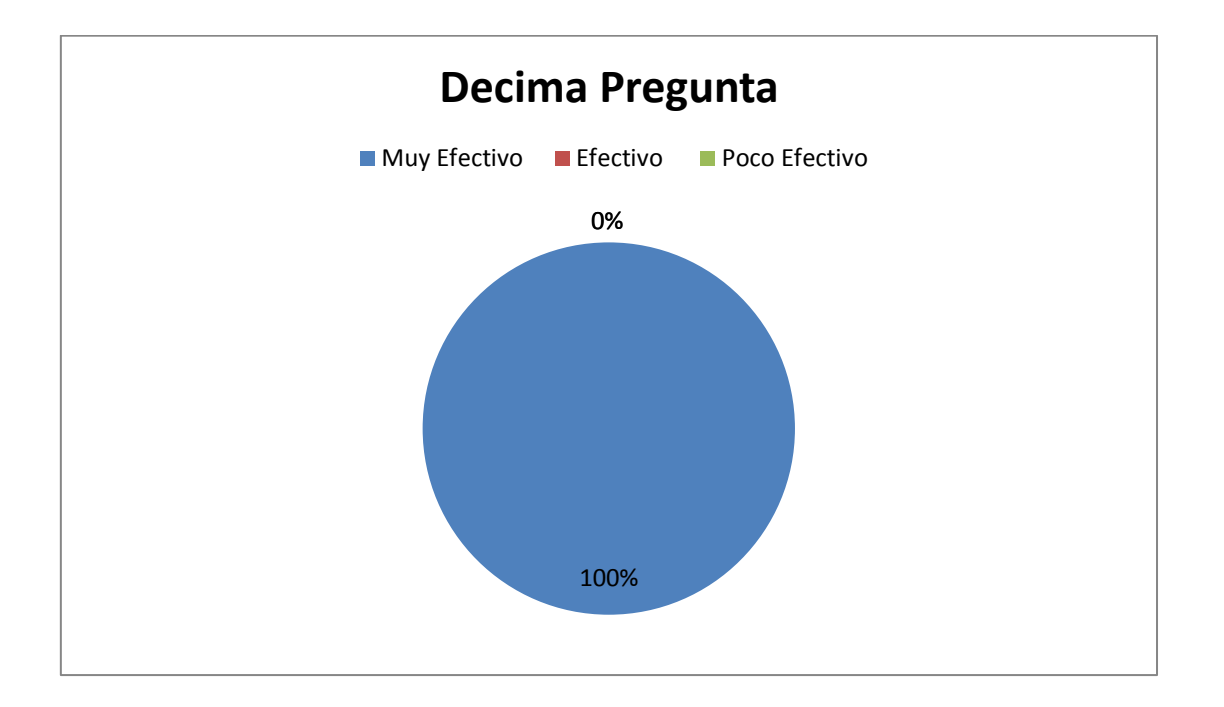

**Conclusión de la encuesta:** Como apreciamos en los campos, podemos observar la necesidad que tiene el estudiante de fortalecer sus conocimientos y que para ellos la mejor manera de hacer esto es mediante la práctica constante, palpando y trabajando en ello.

## **GLOSARIO**

**PCB (**Printed Circuit Board, Circuito Impreso)

**TRACKS (**Pista, Impresión o Carril**)**

**FR-2 (**Flame Retardant #2, Papel pegado mediante Resina Sintética de Resistencia 2**)**

**FR-4 (**Flame Retardant #4, Hojas Laminadas de Epoxy reforzado con vidrio**)**

**FPGA (**Field Programmable [Gate Array](http://es.wikipedia.org/wiki/Gate_array)**,** Bloques Lógicos Interconectados para que puedan ser [programados](http://www.alegsa.com.ar/Dic/programar.php)**)**

**CNC (**Control Numeric by Computer, Control Numérico por Computadora**)**

**IEEE (**Institute of Electrical and Electronics Engineers, Intituto de Ingenieros Electricos y Electronicos**)**

### **BIBLIOGRAFIA**

- *(http://electronica.ugr.es/~amroldan/modulos/docencia/cursos/pcb\_uhu\_98/teoria %20de%20pcbs.html)*. (s.f.). Recuperado el 23 de 10 de 2013, de (http://electronica.ugr.es/~amroldan/modulos/docencia/cursos/pcb\_uhu\_98/ teoria%20de%20pcbs.html): (http://centrodeartigos.com/articulosutiles/article\_100557.html)
- Acquaticci, I. F. (2011). *Introducción al Diseño de Circuitos.* Buenos Aires: Circuitos Electrónicos II (66.10).
- Alba Lucia Cárdenas Martínez, F. O. (2006). *DISEÑO ELECTRONICO Y PCB.* Manizales-Colombia.
- Art Fenerty and John Prentice. (05 de 04 de 2003). *http://www.machsupport.com* . Recuperado el Sabado de Mayo de 2014, de http://www.machsupport.com : http://www.machsupport.com/wpcontent/uploads/2013/02/Mach3Mill\_1.84.pdf
- Bary Basaure Santibañez. (25 de Mayo de 2013). *http://www.scribd.com/*. Recuperado el 03 de Mayo de 2014, de http://www.scribd.com/: http://www.scribd.com/doc/143638268/Caracteristicas-CNC-3020#download

Bueno, A. (Febrero de 2011). *http://www.portaleso.com/usuarios/Toni/web\_impreso/circuito\_impreso\_indi ce.html*. Recuperado el Jueves de Enero de 2013, de http://www.portaleso.co

Ingeniero Luis Mendoza. (Mayo de 2011). *http://www.scribd.com/doc/67077032/1- 2-Circuitos-impresos*. hRecuperado el Martes de Enero de 2014, de http://www.scribd.com/doc/67077032/1-2-Circuitos-impresos: http://www.scribd.com/doc/67077032/1-2-Circuitos-impresos

María Riesco García, A. B. (2011). *Fundamentos de Diseño de Circuito Impreso.*

Montalvo Game. (Sabado de Diciembre de 2011). *http://montalvogamer.blogspot.com/*. Recuperado el Viernes de Mayo de 2014, de http://montalvogamer.blogspot.com/: http://montalvogamer.blogspot.com/2011/12/circuitos-impresos-tecnologiaque-no-se.html

- Özkul Elektrik Elektronik San. (2009). *The user manual of the desktop-CNC.* Karaköy / İstanbul: Kemankes mah. Eristeci sok Abed Han No7/11.
- Paz, N. C. (2011). *Introducción al diseño de circuitos impresos con herramientas CAD (EdWin).* Departamento de Informática Aplicada.
- Tobar, M. (14 de 01 de 2013). *http://www.baquia.com/tecnologia-ynegocios/entry/emprendedores/2013-01-14-diseno-de-pcb-complejos*. Recuperado el 02 de 05 de 2014, de http://www.baquia.com/tecnologia-ynegocios/entry/emprendedores/2013-01-14-diseno-de-pcb-complejos: http://www.baquia.com/tecnologia-y-negocios/entry/emprendedores/2013- 01-14-diseno-de-pcb-complejos

### **Anexo**

C.

### **Manual de Usuario**

### **Software**

1. Abra el archivo de Mach 3, haga doble clic en el "principio de Mach3xxxxx.Exe"to.

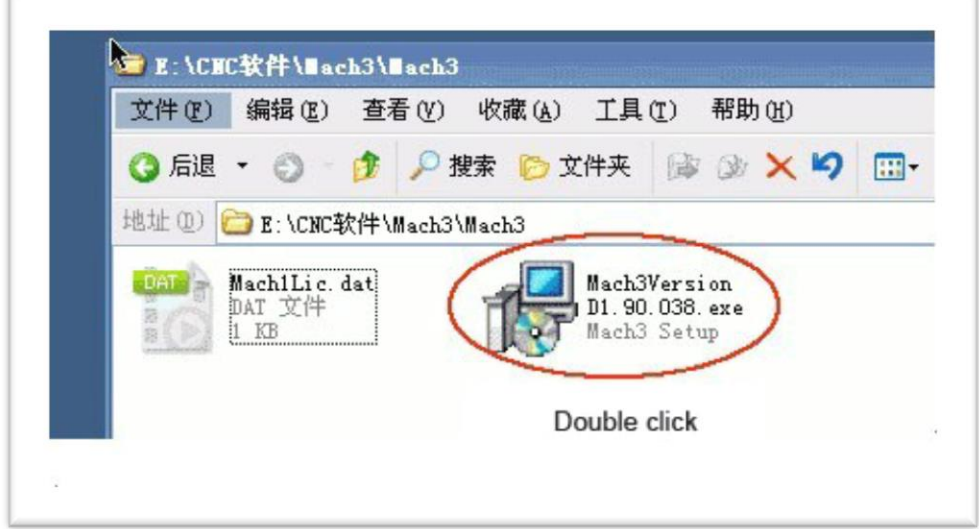

Figura 3 1 Mach 3

2. Haga clic en "Siguiente"

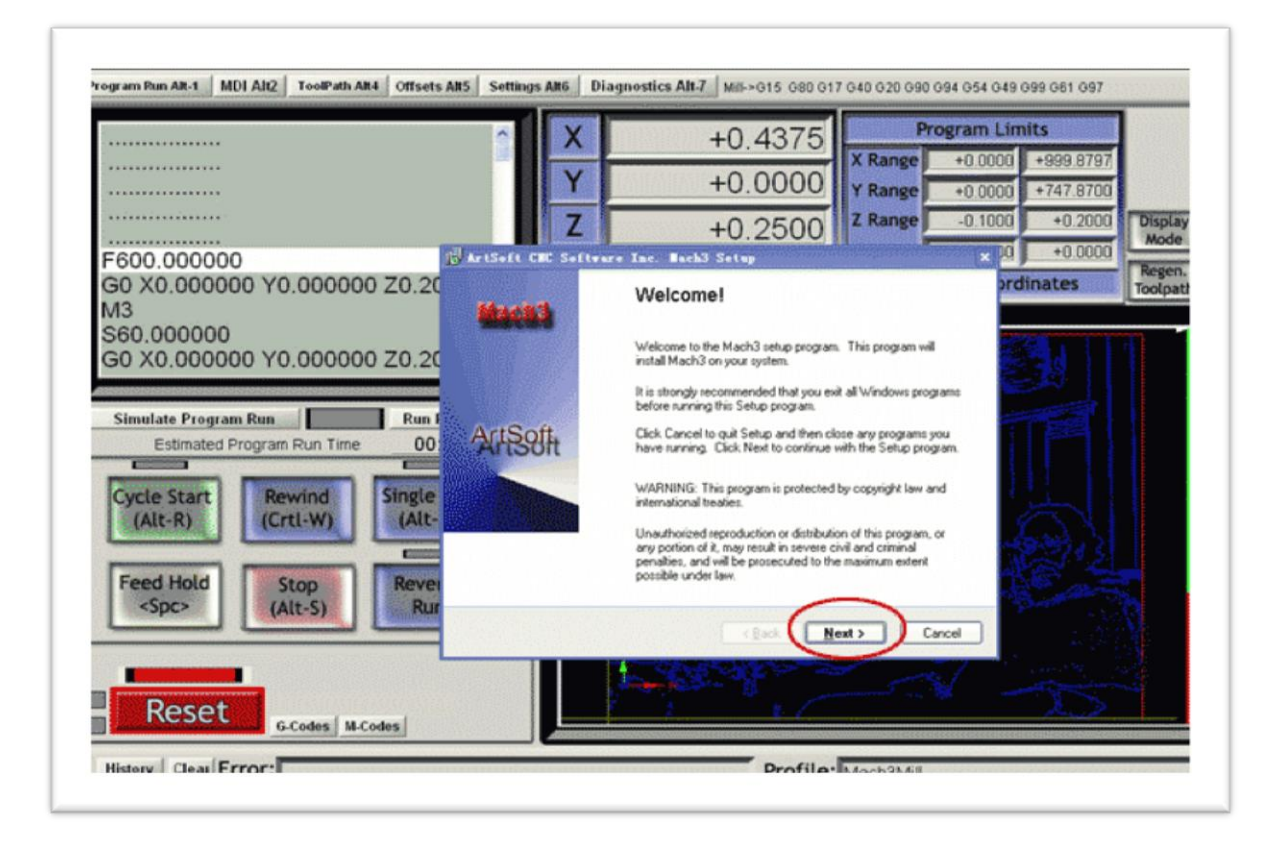

Figura 3 2 Mach 3 Instalación

### 3. Haga clic en "Si"

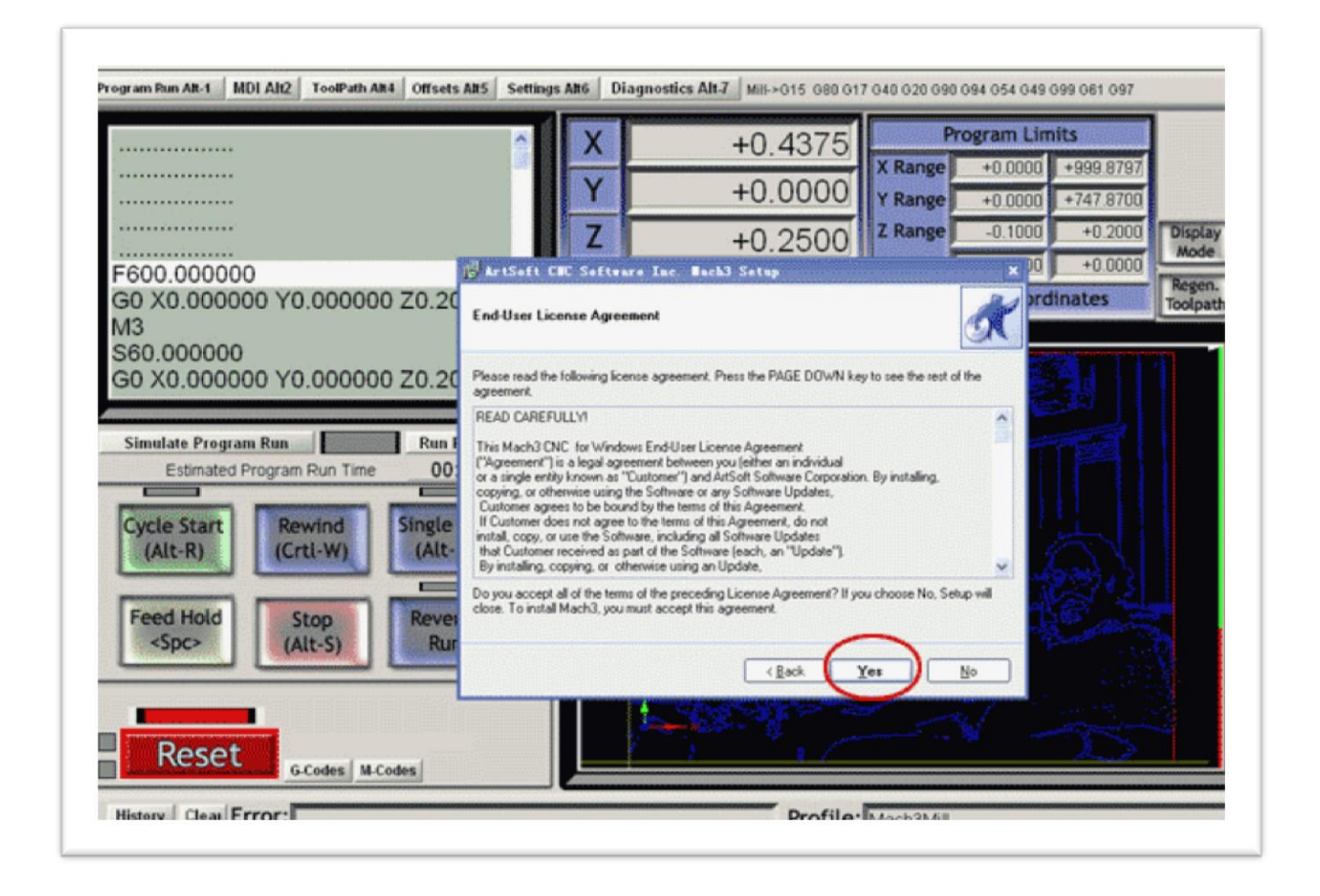

Figura 3 3 Mach 3 Instalación

4. Haga clic en "Siguiente"

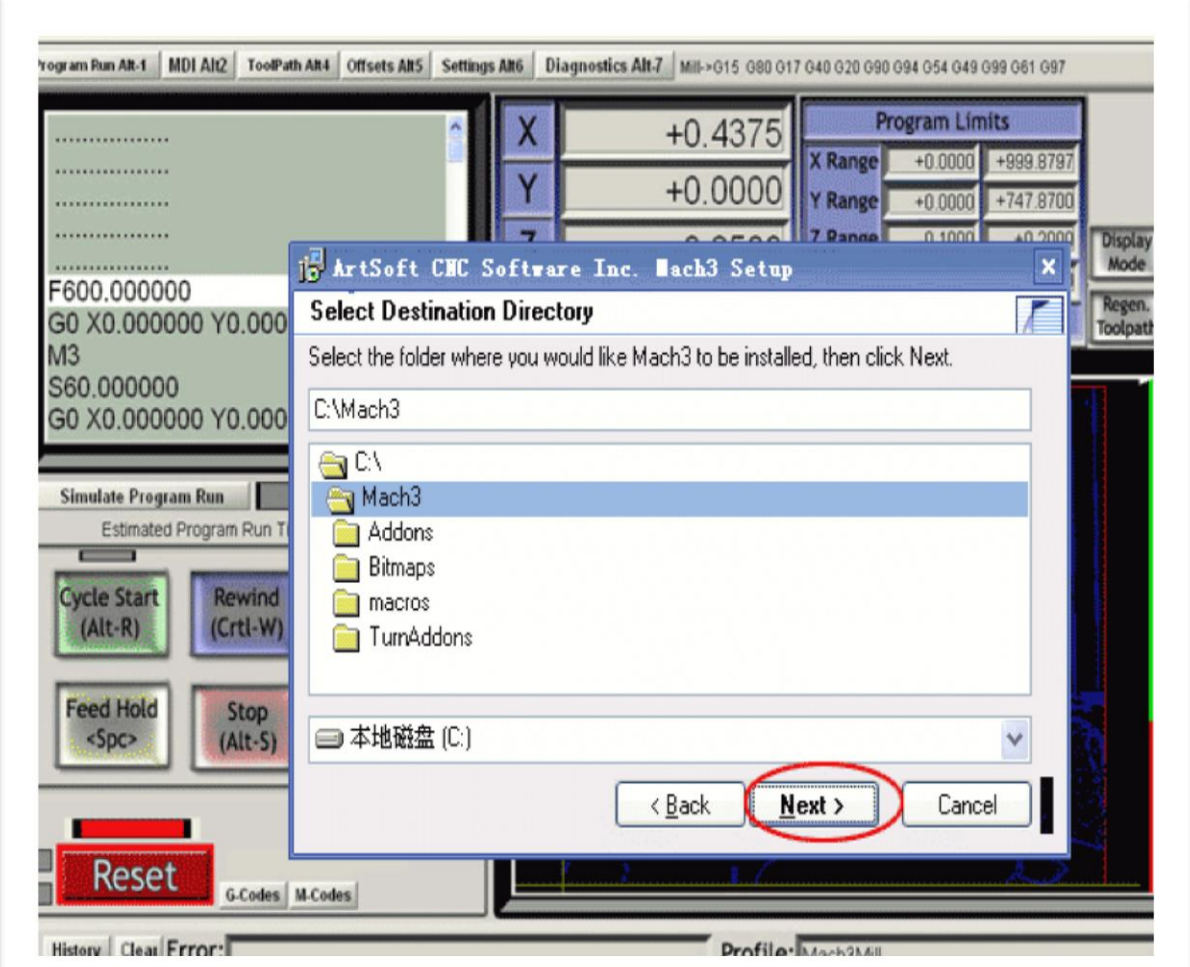

Figura 3 4 Mach 3 Setup
5. Haga clic en "Siguiente"

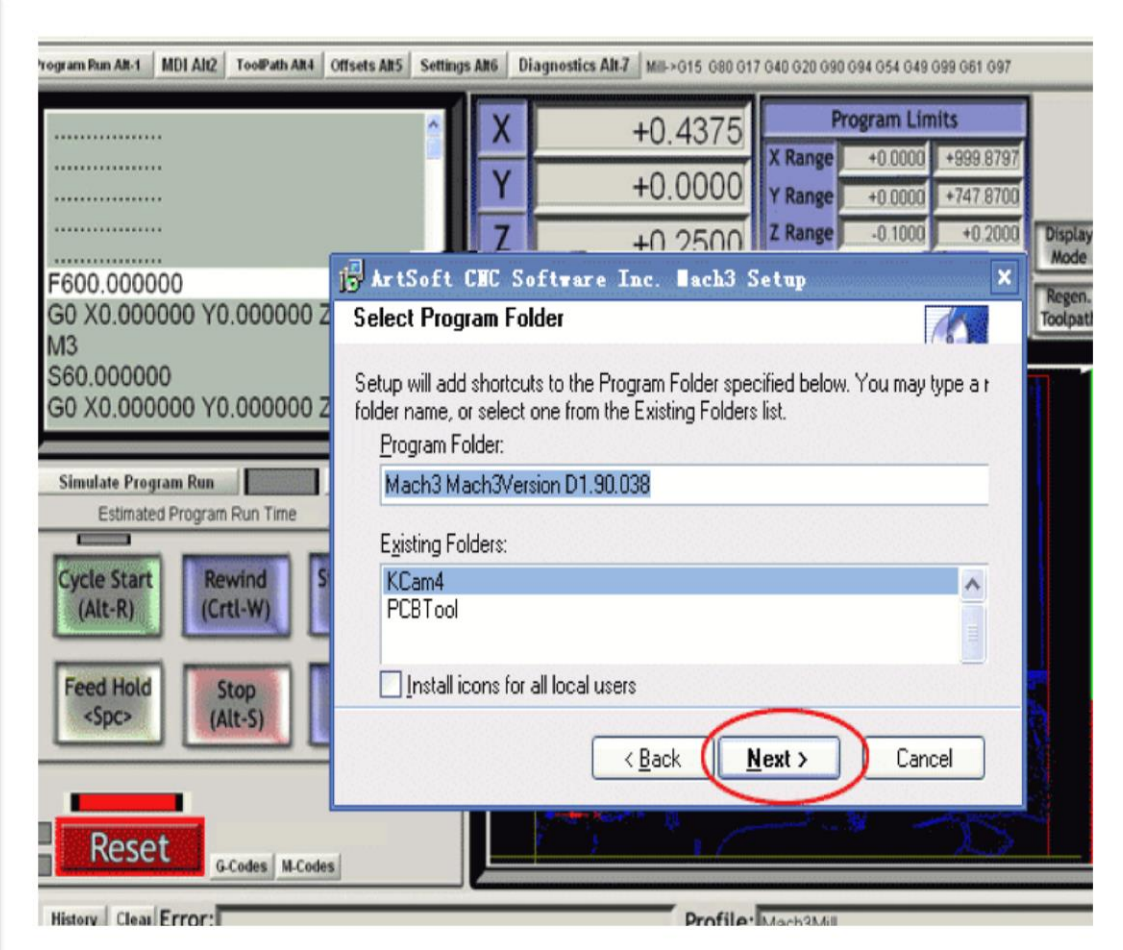

Figura 3 5 Mach 3 Setup

# 6. Haga clic en "Siguiente"

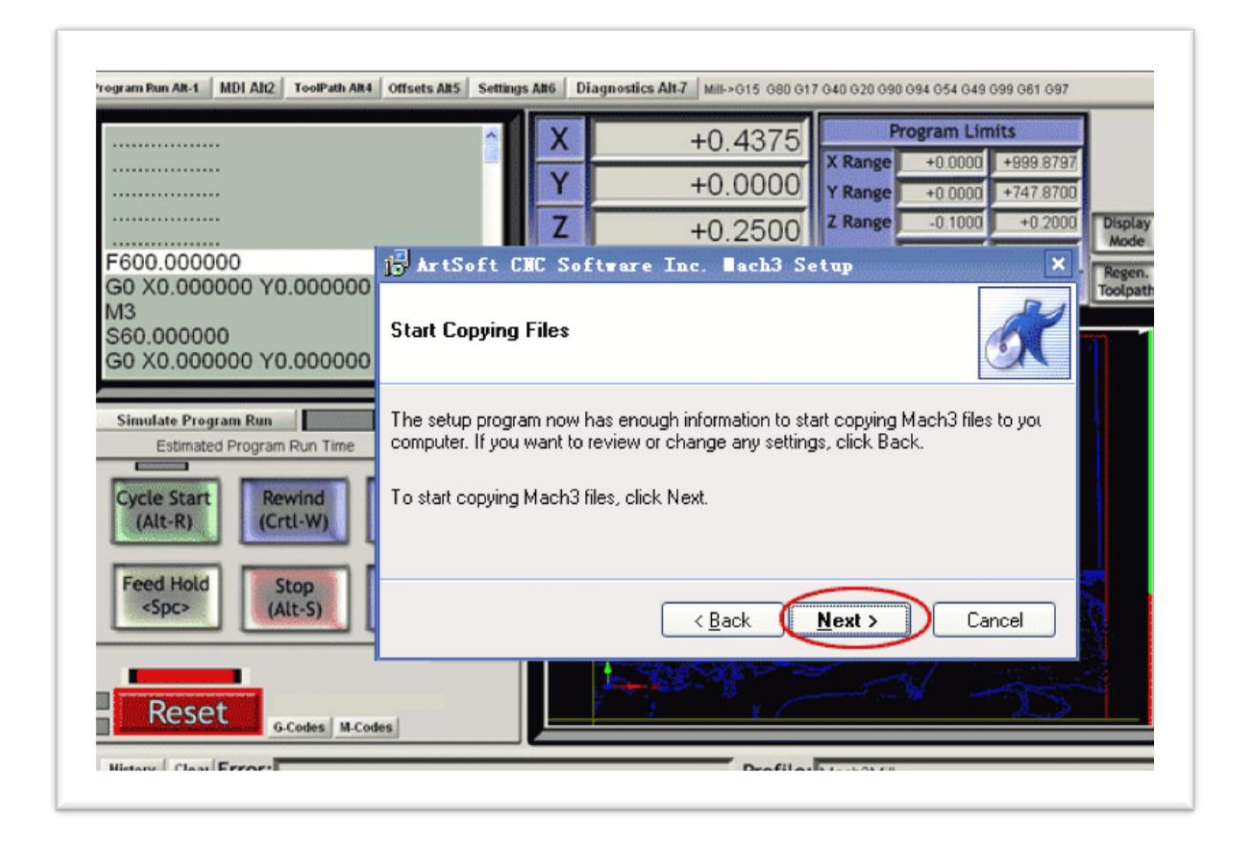

Figura 3 6 Mach 3 Instalación

7. Haga clic en "OK"

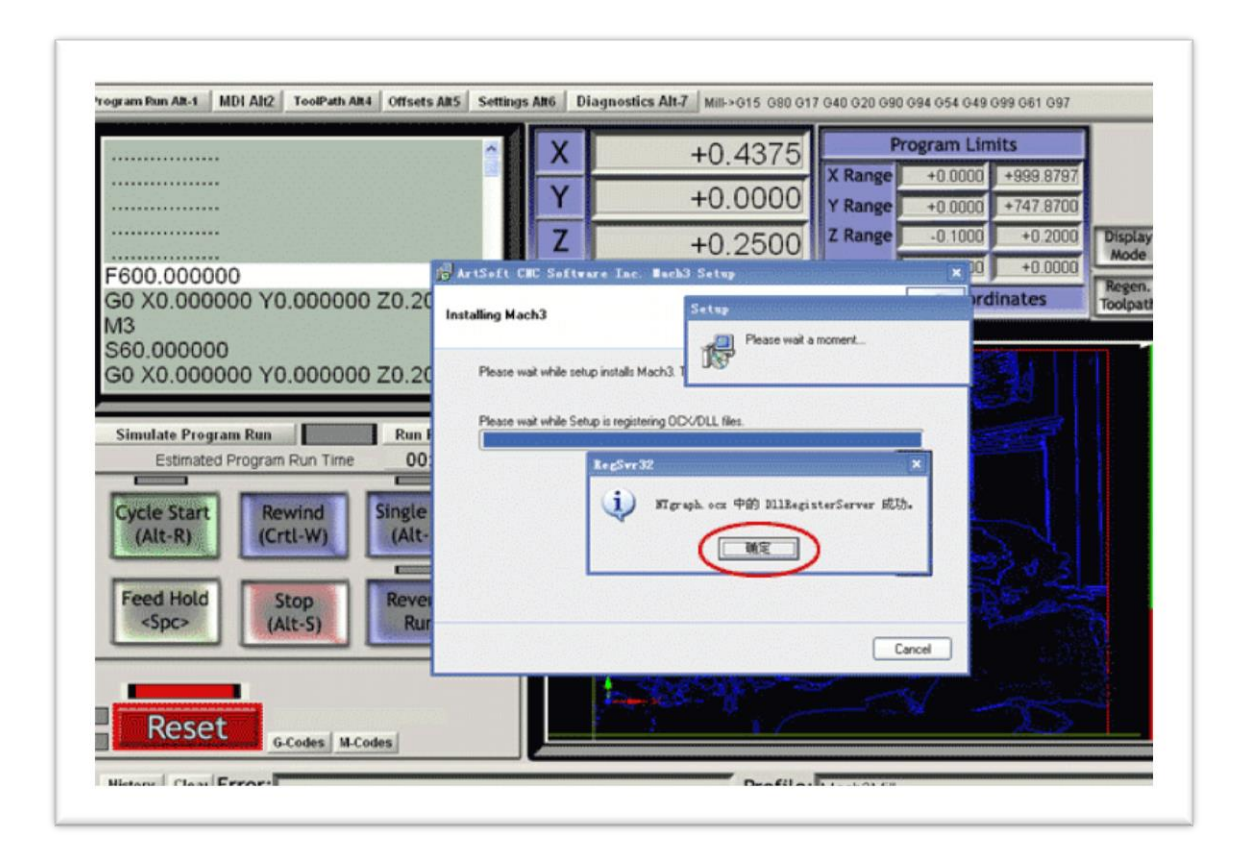

Figura 3 7 Mach 3 Instalación

8. Haga clic en "Final"

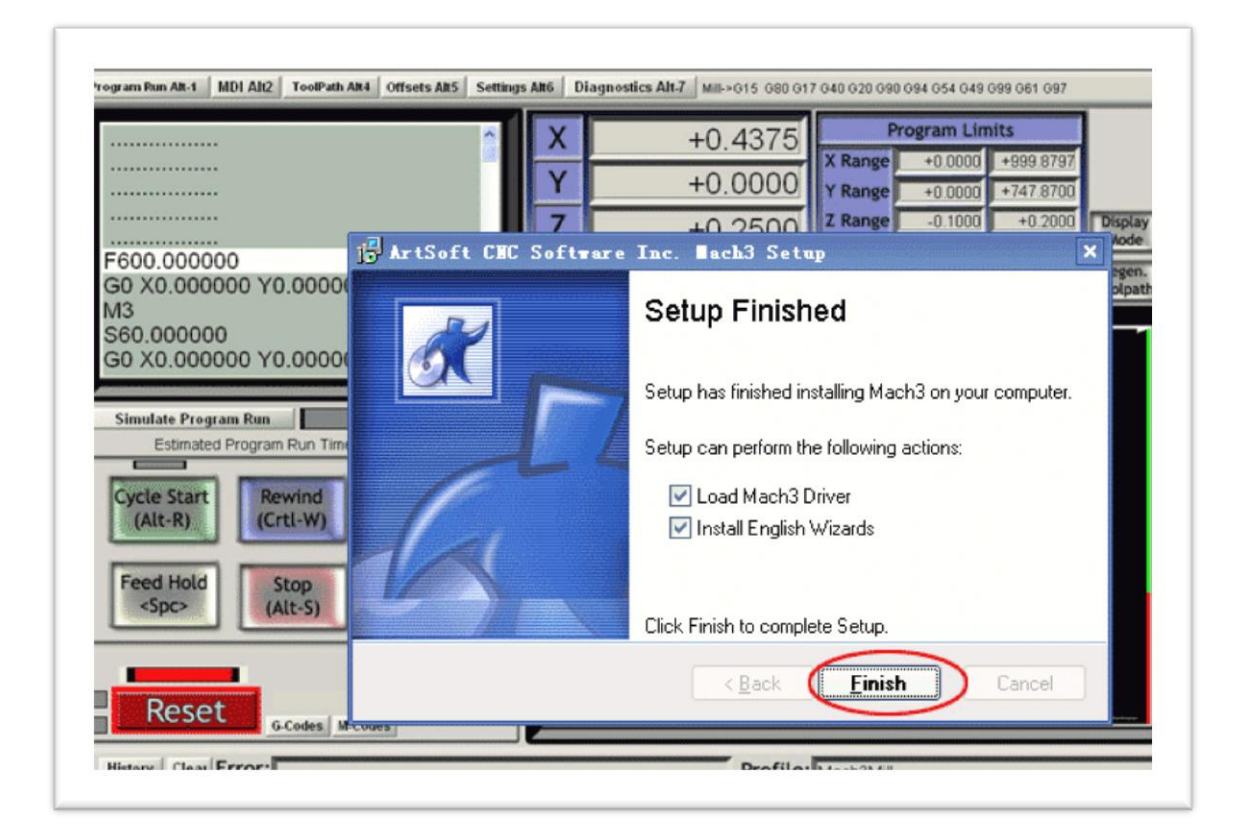

Figura 3 8 Mach 3 Instalación

# 9. Haga clic en "OK"

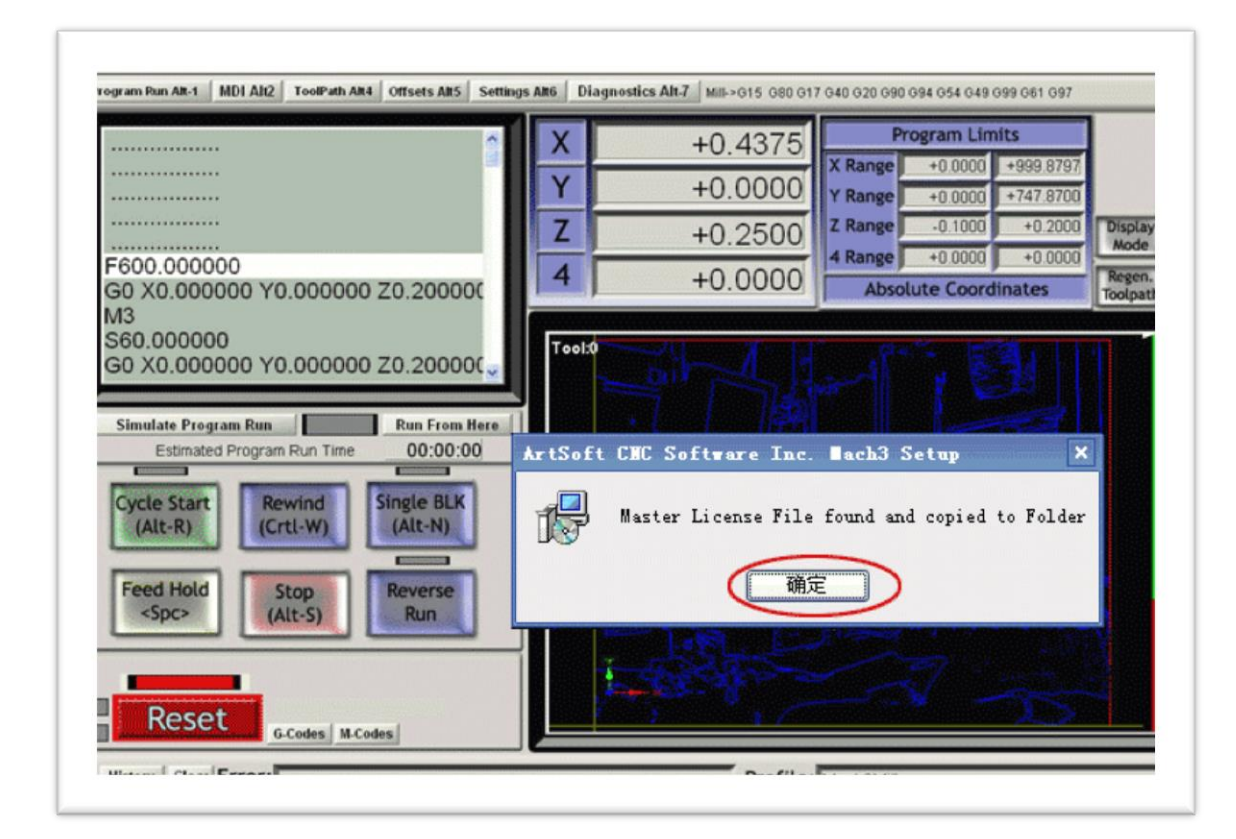

Figura 3 9 Mach 3 Instalación

## 10.Haga clic en "OK"

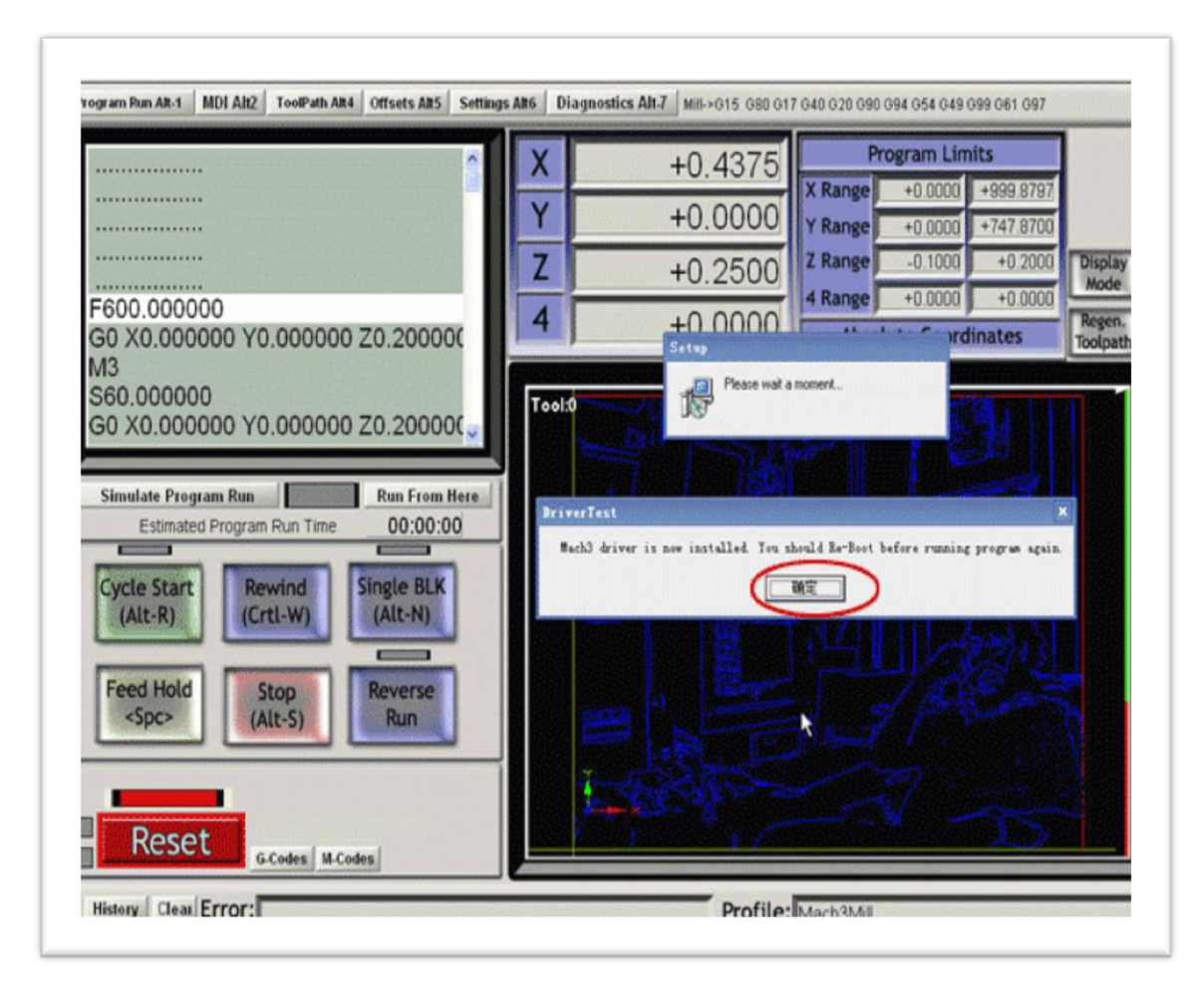

#### Figura 3 10 Mach 3 Instalación

Fuente: (Özkul Elektrik Elektronik San, 2009)

Después de instalar el Mach 3, en el escritorio, aparecerán 3 iconos como los sigue:

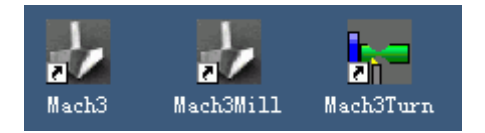

**Nota importante:** No abrirlas, reiniciar su PC primero (Si abres primero el software y no reinicias el PC, lo que necesitas es desinstalar completamente todo el programe y volver a instalar todo.

Después de reiniciar el PC, por favor, haga doble clic en el icono "MACH 3 MILL", entonces usted puede entrar a la configuración del software (puede borrar los otros dos iconos)

Abrir el código G---todo el eje debe "0"---luego empezar a grabar, usted puede elegir la alimentación "en espera" para hacer una pausa en el trabajo cuando tiene algo, si pasa algo de emergencia, puede utilizar la "parada" o se puede ajustar la "tasa de alimentación".

### **Como utilizar el Software**

- 1. Después de reiniciar el PC, seleccione el icono del escritorio para iniciar el Mach 3 MACH 3 MILL.
- 2. Abra el "Config--seleccionar unidades nativas" menú, elija el "MM"

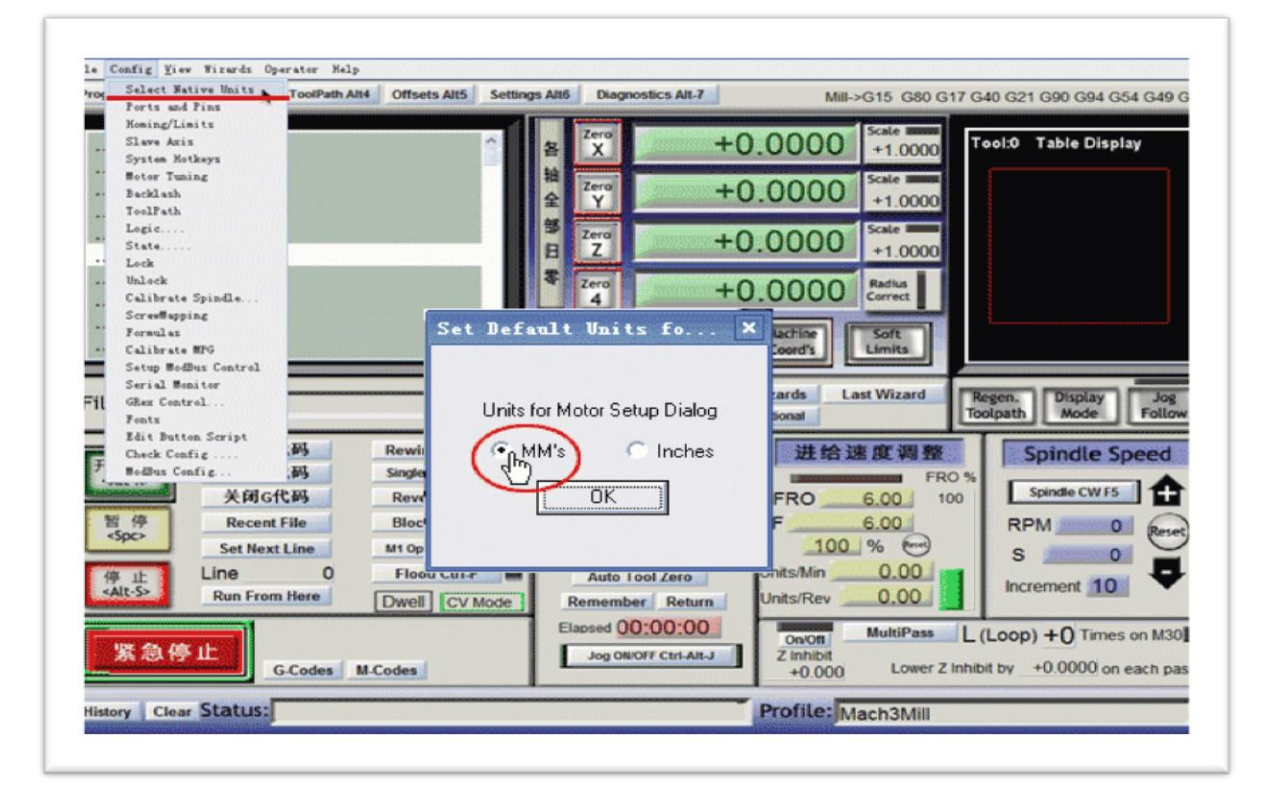

Figura 3 11 Mach 3 Utilizando el Software

3. Continuación, abra "Config--puertos y Pins" para acceder a la configuración.

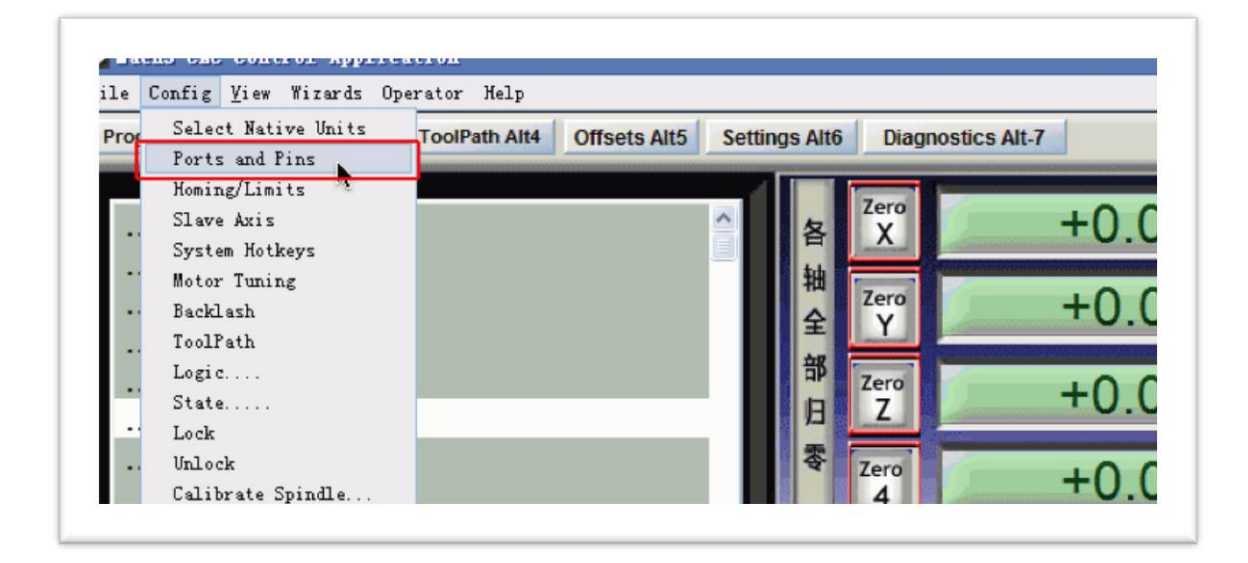

Figura 3 12 Mach 3 Utilizando el Software

4. Comprobar que todos los datos sean igual que los que están en recuadro rojo grande y luego seleccione Aceptar para continuar.

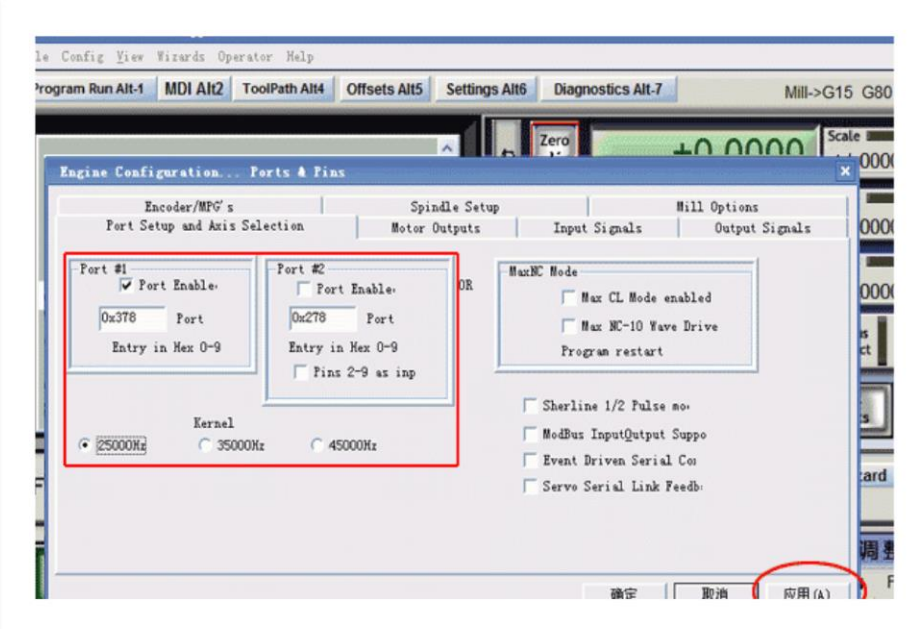

Figura 3 13 Mach 3 Utilizando el Software

5. Haga clic en "Salidas de Motor" para configurar el Pin del motor paso a paso como en la siguiente figura

|                              | rogram Run Alt-1 MDI Alt2 ToolPath Alt4 |                               | Offsets Alt5 Settings Alt6        | Zero           | Diagnostics Alt-7 |               | Scale <b>mm</b>       | Mill->G15 G80 G17 G40 G21 G90 G94 G54 G49 G |               |  |
|------------------------------|-----------------------------------------|-------------------------------|-----------------------------------|----------------|-------------------|---------------|-----------------------|---------------------------------------------|---------------|--|
| <br>                         |                                         |                               |                                   | x              |                   | $+0.0000$     | $+1.0000$<br>Scale II | Tool:0 Table Display                        |               |  |
| <br><b>*****************</b> |                                         |                               |                                   | Zero<br>全<br>Y |                   | $+0.0000$     | $+1.0000$             |                                             |               |  |
|                              |                                         |                               |                                   | Zero           |                   | $+0.0000$     | Scale #               |                                             |               |  |
|                              |                                         |                               | Engine Configuration Ports & Pins |                |                   |               |                       | $\pmb{\times}$                              |               |  |
|                              | Encoder/MPG's                           |                               |                                   |                | Snindle Setup     |               |                       | Mill Options                                |               |  |
|                              |                                         | Port Setup and Axis Selection |                                   | Motor Outputs  |                   | Input Signals |                       | Output Signal:                              |               |  |
|                              | Signal                                  | Enabled                       | Step Pin#                         |                | Dir Pin# Dir Low  | Step Lo       | Step Port Dir Port    |                                             | Jog<br>Follow |  |
|                              | X Axis                                  | И                             | $\mathbf{2}$                      | 3              | S.                | $\mathbf{r}$  | $\mathbf{1}$          | $\mathbf{1}$                                | peed          |  |
|                              | Y Axis                                  | ×,                            | $\overline{4}$                    | 5              | X                 | ×4            | $\mathbf{1}$          | $\mathbf{1}$                                |               |  |
|                              | Z Axis                                  | И                             | 6                                 | 7              | <b>SS</b>         | ×.            | $\mathbf{1}$          | $\mathbf{1}$                                | Rese          |  |
|                              | A Axis                                  | S.                            | $\Omega$                          | $\Omega$       | X                 | <b>SS</b>     | n                     | $\Omega$                                    |               |  |
|                              | Spindle                                 | 83                            | $\bf{0}$                          | $\Omega$       | X                 | S.            | $\Omega$              | $\mathbf 0$                                 |               |  |
|                              |                                         |                               |                                   |                |                   |               |                       |                                             | s on M30      |  |
|                              |                                         |                               |                                   |                |                   |               |                       |                                             | each pass     |  |

Figura 3 14 Mach 3 Utilizando el Software

Fuente: (Özkul Elektrik Elektronik San, 2009)

Esta parte es muy importante, por favor compruebe que su configuración es lo misma que los datos anteriores. Incluso un pequeño error hará que la máquina funciona incorrectamente. No se olvide de guardar la configuración.

 Si desea utilizar el eje 4 (un eje), puede configurar los datos del eje A lo siguiente:

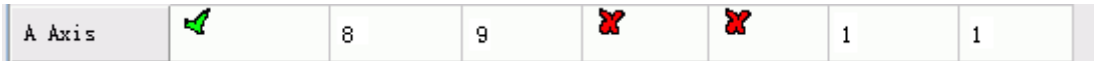

"Dir Low Active "esta elección es configurar la dirección del motor, si encuentras la dirección del eje de la corriente es inversa, usted puede elegir el"Dir Low Active" para cambiar la dirección y luego guardar la configuración.

 Los clientes que compraron la caja de Control, es necesario configurar la señal de parada, aún en el menú "Puertos y Pins" hacer clic "Señales de entrada" para encontrar el "Estop", luego configuración como sigue, final aplicar y guardar.

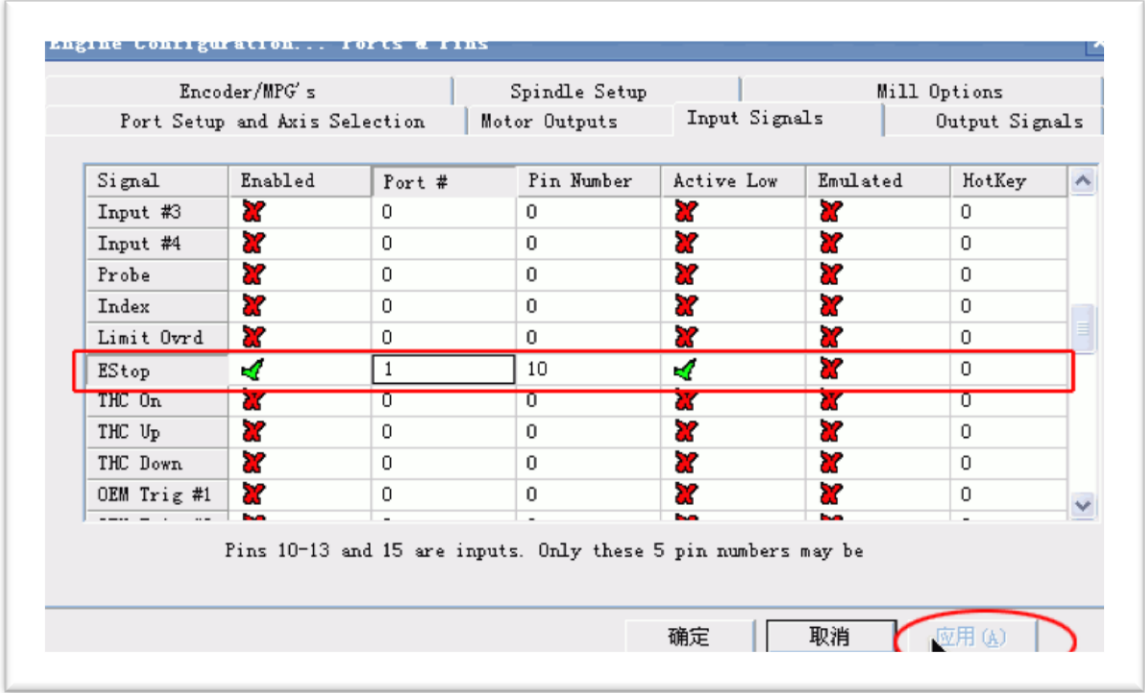

Figura 3 15 Mach 3 Utilizando el Software

 La configuración del motor paso a paso: eje Config--Motor Tuning---X-- configurar el eje X de la siguiente manera---entonces "SAVEAXIS SETTINS", luego configurar el eje Y y el eje Z, final, haga clic en "OK".

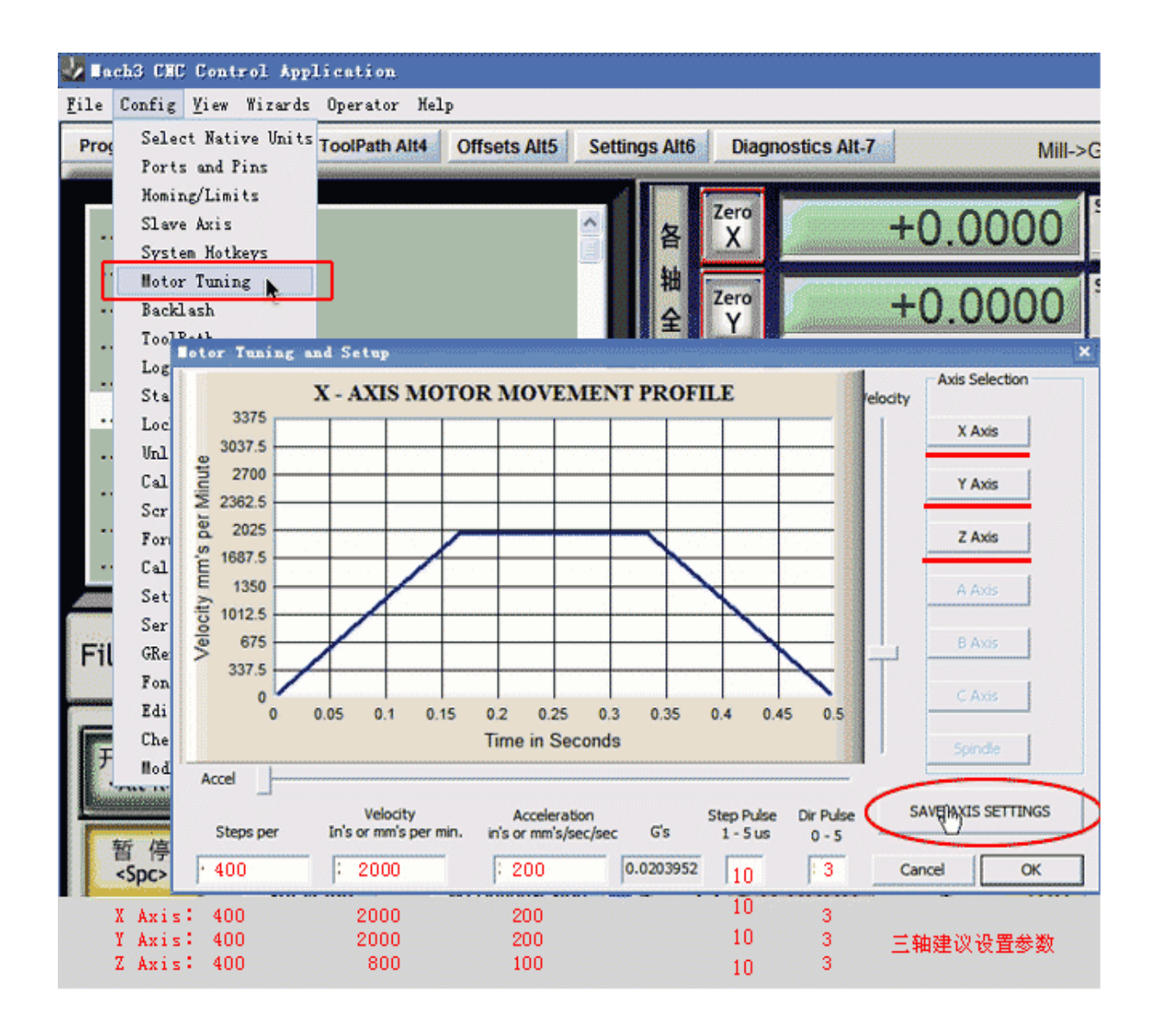

Figura 3 16 Mach 3 Utilizando el Software

 Termine la instalación, por favor, cierra el software Mach que toda configuración de datos puede estar disponibles. Y luego abrir otra vez para comprobar si todos los datos son correctos de lo contrario no corre su máquina bien.

### **Tratar de usar CNC**

1. En primer lugar vamos a aprender de esta máquina, a continuación vamos a tomar 3020 por ejemplo, el kit completo tiene la máquina (el marco), la caja de control eléctrico, X, Y, Z motores paso a paso, el eje y la caja de piezas de repuesto (que contiene el 4 pies pcs presser, bits de prueba 5 piezas, 1 par de las escobillas de carbón libre, PC 1 tubo de fusible, ancethe llave del husillo, el 6 llave hexagonal y las tuercas y tornillos).

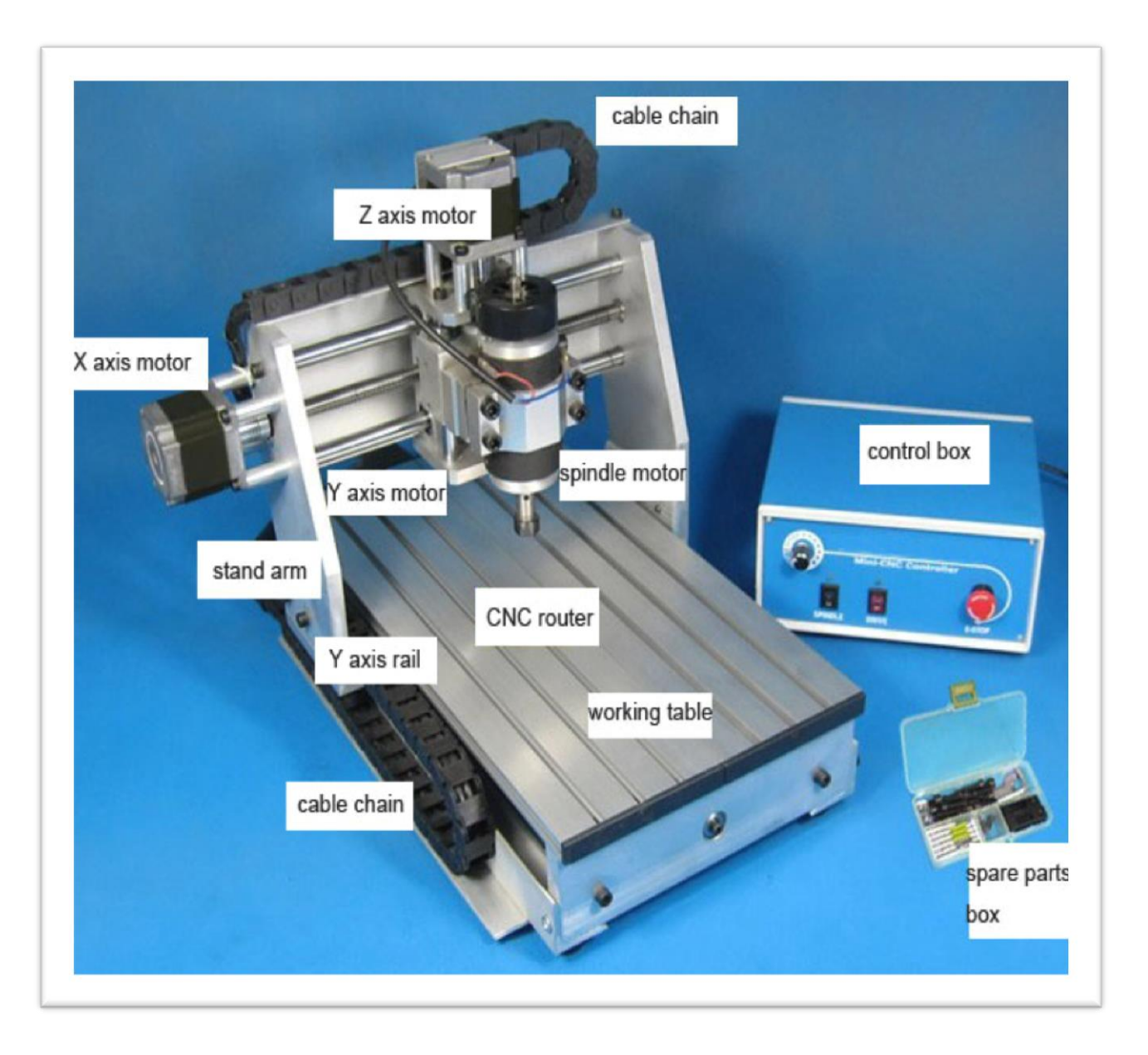

Figura 3 17 Mach 3 Utilizando el Software

Fuente: (Özkul Elektrik Elektronik San, 2009)

 Esta máquina está hecha de la aleación de aluminio, si se te cae de la parte superior en el piso o golpe fuerte, se puede dañar la máquina. Por favor, ponga la máquina sobre la mesa estable, ponerla sobre un escritorio delgado puede causar más resonancia cuando la maquina se está ejecutando.

- En la caja de control eléctrico, hay la fuente de alimentación de conmutación, tablero de conductor de pasos, el regulador de velocidad de giro, por favor, póngalo en una condición de ventilación y alrededor de ella, no debería tener la interferencia electromagnética dentro de los 10 metros.
- Ordenar los cables de alimentación y cables de conexión, no lo pongas en un solo desastre, tal vez sea un obstáculo para el funcionamiento de la máquina. Por favor, permanecer algún exceso del cable para el pórtico y el eje X.
- 2. El cableado y su comprobación
- 2.1El cableado
- Introduzca los cables en el puerto correspondiente, en los conectores donde se puede apreciar la X, Y, Z, el cable del cabezal no tiene marca, pero es un enchufe de dos cables. En la caja de control eléctrico, que imprime las marcas de los puertos. El LIMIT-IN es el puerto de repuesto para el 4 º eje o interruptor de límite externo o de parada de emergencia, etc.
- Ahora sólo tienes que conectar las X, Y, Z cables del motor paso a paso y el cable del cabezal, pero el cable paralelo no lo conecte al principio.
- Por favor, asegúrese de que todos los conectores están bien apretados para evitar el contacto flojo.

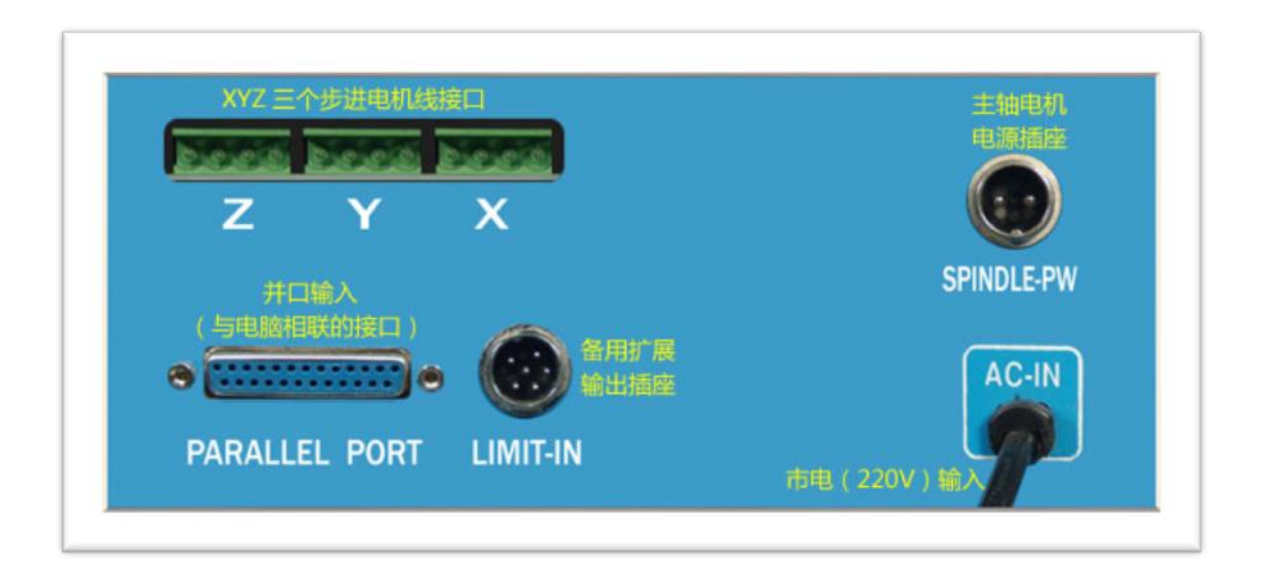

#### Figura 3 18 Partes de la CNC

Fuente: (Özkul Elektrik Elektronik San, 2009)

## 2.2 La comprobación

- El objetivo de la verificación es asegurarse de que la caja de control eléctrico y la máquina están bien conectados y que todos los ejes pueden ser controlados.
- En un primer momento, apague el husillo y el poder controlador, "o" está apagado, "l" está encendido, y regulan el eje en esta posición de seguridad (ver la foto de abajo). El interruptor de parada de emergencia está desactivada.
- Entonces arrebatar el eje X de tornillo con la mano para sentirlo (en este momento se puede mover con facilidad), y luego conecte la alimentación de la caja de control eléctrico y abra el interruptor de conductor, en el momento, se puede escuchar un pequeño sonido del movimiento de la X, Y, Z motores paso a paso. Ahora intente mover el eje X de tornillo para

comprobar si se puede mover fácilmente con la mano, si no se mueve, significa que este eje ha sido controlado por la caja de control, después de esto, por favor, trate de mover el Y, eje de Z tornillo (mover el acoplamiento está bien), si no se pueden mover, que significa todos los ejes son auto-bloqueado y bien.

Figura 3 19 Mach 3 Partes de la CNC

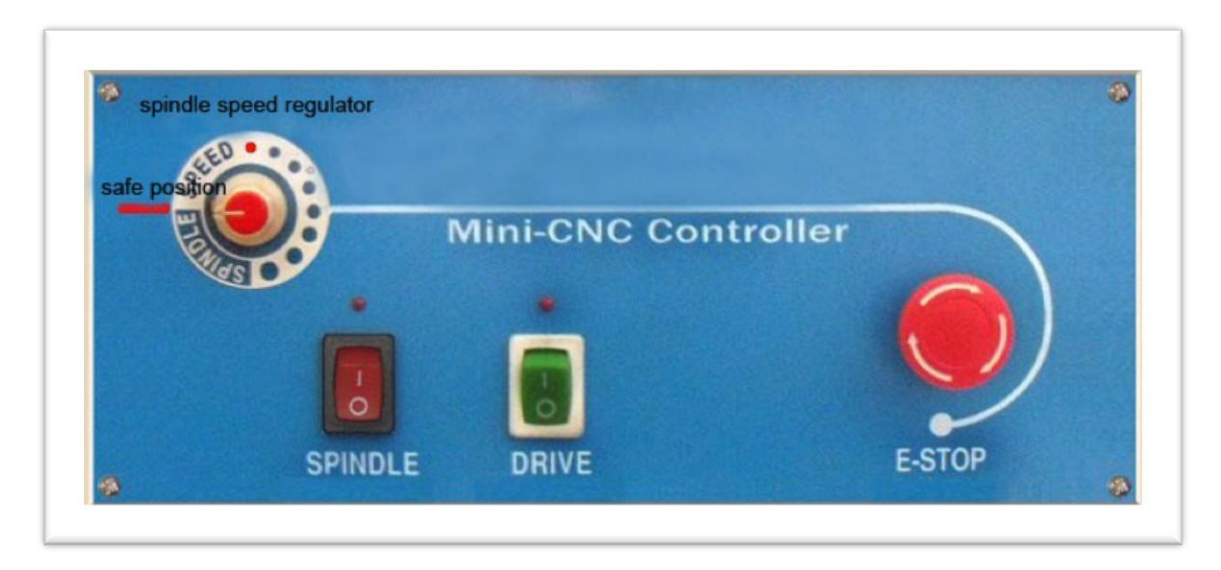

Fuente: (Özkul Elektrik Elektronik San, 2009)

- Si cualquier tornillo puede ser movido, por favor revise el cableado de este eje para ver si está bien conectado, si los 3 ejes se pueden mover, por favor hable con el encargado del laboratorio. Si los 3 ejes están bien por favor continúe.
- Entonces, por favor apague el controlador y asegúrese de que el cabezal se encuentra en la posición de seguridad. Encienda el eje y ajuste hacia la derecha lentamente del regulador de la velocidad del cabezal al primer punto, el motor de giro comenzará a moverse, seguir ajustando en sentido de las manecillas del reloj, el eje se ejecutará cada vez más rápidamente.

Si el eje se mueve en sentido de las manecillas del reloj, significa que está funcionando adecuadamente, en caso de que se moviera en contra de las manecillas del reloj, apague el eje y cambie los cables, todo estará bien.

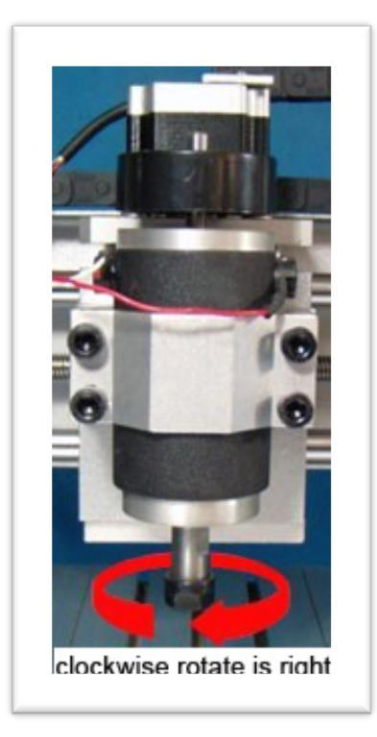

Figura 3 20 Mach 3 Partes de la CNC

Fuente: (Özkul Elektrik Elektronik San, 2009)

Nota Importante:

- Cuando el cabezal está encendido, la tensión entre los dos conectores del eje es 90VDC, cuando el cabezal está en marcha, por favor, no toque las cuchillas y el desgaste, use siempre gafas y mascarilla. por favor mantenga a los niños alejados de la máquina.
- Antes de encender el eje, por favor asegúrese de que el regulador de velocidad de giro está en la posición de seguridad y luego encienda el eje y acelerar lentamente. Cuando apague el eje, se puede apagar el interruptor de la fuente de alimentación del eje directamente y regular el

regulador de velocidad a la posición segura. Si el regulador de velocidad está en la posición de alta velocidad, que hará que se queme el fusible y exista sobre corriente, esto va a hacer daño a la placa de regulación de velocidad en la caja de control.

- 3. El test mediante la PC
- En la alimentación, utilice el cable paralelo para conectar la caja de control y el puerto paralelo de la PC.
- Inicie el PC, abra el "MACH 3 ", y la alimentación de la unidad, y asegúrese de que el eje 3 se auto-bloqueado automáticamente. Compruebe la interfaz de Mach 3, revisar si el botón de E-stop se encuentra parpadeando, si es así, haga clic en él para detenerlo (si hace clic en él, y el botón E-stop en la interfaz sigue parpadeando, por favor presione el botón E-stop en él que se encuentra en la caja de control, si se pulsa, por favor, mueva en sentido de las manecillas de reloj hasta que este sin presionar, si el controlador está apagado el botón de parada de emergencia es un abrir y cerrar y no se puede parar).
- Después de parar el parpadeo del botón E-stop en la interfaz del MACH 3 , se puede teclear la tecla de dirección del teclado del PC, para comprobar si el X, Y, eje de Z se puede mover.

Si no se puede mover:

- Comprobar que los datos de X, Y, Z sobre el Mach 3 se cambia o no al escribir la clave de dirección en el teclado, si los datos cambian, pero la X, Y, eje Z no se mueven, por favor siga los pasos a continuación:
	- a) Compruebe la configuración del pin
	- b) Compruebe y revise la conexión del puerto paralelo
- **APPAP** Le Config Yiew Wizards Operator Help Program Run Alt-1 MDI Alt2 ToolPath Alt4 Offsets Alt5 Settings Alt6 Diagnostics Alt-7 Mill->G15 G80 G17 G40 G21 G90 G94 G54 G49 G  $-16.9812$ Tool:0 Table Display . . . . . . . . . . . . . . . X  $+1.0000$ ................. +28.4550 全 Y +12.7400 B . . . . . . . . . . . . <sup>z</sup> check the X, Y, Z data on the Mach 3 whether changed ............. **Nach** To Go OFFLINE GOTO Z Connell **Last Wizard Load Wizards Display** Regen. Jog File: No File Loaded. Toolpath Mode Follow Conversational 打开G代码 **Rewind Ctrl-W Tool Information** 进给速度调整 **Spindle Speed** 开始雕刻 Single BLK Alt N 编辑G代码 <Alt-R> FRO 9 Tool Spindle CWFS **Reverse Run** L 关闭G代码 FRO 6.00 100 Dia. +0.0000 暂停 **Recent File Block Delete** F  $6.00$ **RPM**  $\mathbf{0}$  $s$ Spc H +0.0000 100 % (med) M1 Optional Stop Set Next Line S  $\Omega$  $\circ$ Flood Ctrl-F Units/Min  $0.00$ Line Е **Auto Tool Zero**  $-1$ Increment 10 <Alt-S> **Run From Here**  $0.00$ Dwell CV Mode Units/Rev Remember Return Elapsed-00:00:00 MultiPass L (Loop) +0 Times on M30 On/Off 紧急停止 Be sure the E-Stop Jog ON/OFF Ctrl-Alt-J Z Inhibit Lower Z Inhibit by  $+0.0000$  on each pas:  $+0.000$ button stop twinkling! **History | Clear Status:** e: Mach3Mill Green color is ok!
- c) Compruebe si el botón de control manual "JOG ON/OFF" se encuentre de color verde como en la siguiente imagen.

Figura 3 21 Mach 3 Test de verificación

Fuente: (Özkul Elektrik Elektronik San, 2009)

 Si todo el eje se puede mover, por favor verifica la dirección del eje de coordenadas es correcto.

 Si encuentra que el eje que mueve la dirección equivocada por favor cambie la configuración como se encuentra en la Página 54.